## **REFERENCE ARCHITECTURE Intel® Cloud Builders** Cloud Computing

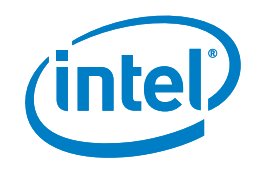

# SUSE® OpenStack Cloud Reference Architecture with Dell Hardware

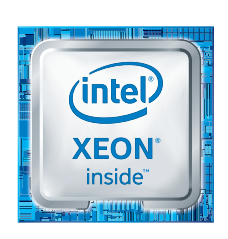

## **Purpose**

The intent of this document is to provide an overview of a complete, OpenStackbased, private cloud solution, including the core physical infrastructure of Dell PowerEdge servers and Dell Networking switches integrated with enterprise-class SUSE® OpenStack Cloud software. Deploying this fully supported private cloud solution helps you to increase business agility, maximize your existing data center investments and improve your resource utilization with scaling of both compute and storage resources.

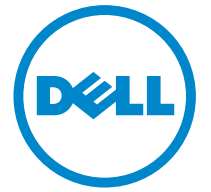

## **Introduction**

This white paper aims to help organizations create and deploy a private cloud instance within their own network space using computing and storage resources under their own control. It covers networking, computing hardware, software and key areas of integration.

This document also focuses on how to leverage the highly automated nature of this private cloud installation to quickly and confidently deploy the infrastructure, yielding a scalable, highly available solution for any type of workload whether for testing, development or production services.

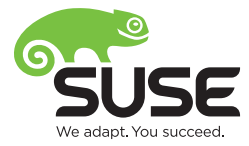

The target audience is IT professionals responsible for setting up, configuring, administering and operating a private cloud infrastructure.

## **Table of Contents**

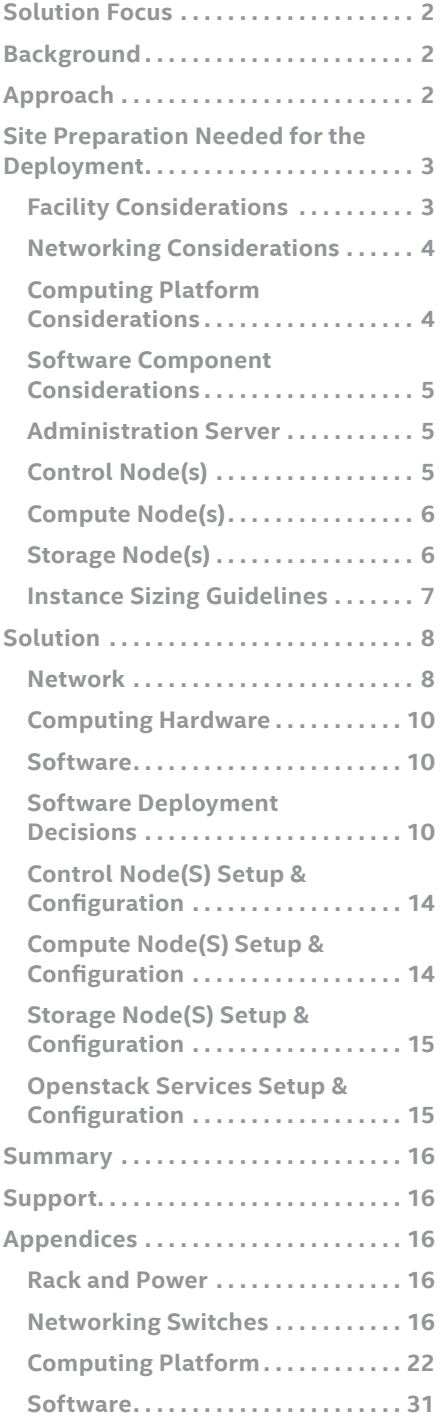

#### **Solution Focus**

Through integrated, open source software, enterprises can establish an Infrastructure-as-a-Service (IaaS<sup>1</sup>) private cloud that delivers on-demand access to pools of compute, storage and networking resources for use within their organization. These resources are provisioned as necessary to meet the specific requirements of the applications and services deployed in the cloud. Compute resources are provided through the provisioning of physical servers or virtual machines running on top of a hypervisor. Providing storage resources can be accomplished with either dedicated storage elements or via distributed, resilient file systems across industry-standard hardware with local storage devices. Networking provides the unifying connectivity that ties the compute, storage and management elements of the private cloud together. Given the complexity of such an infrastructure, the network must be provided in a fully configurable fashion, adapting to change requests on demand. Finally, it is the private cloud software that provides the user interface for setup, configuration and maintenance as well as the long-term operation of the cloud by bonding these three core components into a cohesive service offering.

### **Background**

Cloud computing delivers access to resources like hardware and software over a network, abstracting the complex, internal infrastructures from end users and, to an extent, from some development and information technology operational professionals (DevOps). It allows individual virtual machines or workloads to be provisioned on demand from predefined

templates with little concern about the underlying infrastructure or resources. Services, consisting of many workloads, can be provisioned for use in minutes and then scaled appropriately to meet service demands. For further reference, the National Institute of Standards and Technology's (NIST) Definition of Cloud Computing2 describes the important characteristics of cloud computing.

While public cloud services have existed for some time, a private cloud enables companies to take advantage of the benefits of cloud computing with less risk of data exposure and more control of resources because it is operated behind the corporate firewall. However, compared to public clouds, private clouds impact capital cost saving profiles because they continue to require investment in locally maintained infrastructure. Yet, because private cloud resources can be shared via higher levels of automation, they offer potentially higher overall utilization with the total cost of ownership likely lower than traditional IT infrastructure deployment change requests on demand.

## **Approach**

This white paper provides a complete private cloud solution including the core physical infrastructure and enterpriseready versions of many open source offerings. With this framework, enterprises can take a secure approach to increase agility, enhance scalability and improve utilization of resources. Such a private cloud instance can even be integrated with or extended to public cloud resources with the Dell Cloud Manager3 product, enabling the provisioning, automation and management of workloads across this hybrid cloud approach. Conceptually, the basic building blocks

<sup>1</sup> [http://en.wikipedia.org/wiki/Infrastructure\\_as\\_a\\_service](http://en.wikipedia.org/wiki/Infrastructure_as_a_service) <sup>2</sup> <http://csrc.nist.gov/publications/nistpubs/800-145/SP800-145.pdf>

3 [http://software.dell.com/products/cloud-manager](http://software.dell.com/products/cloud-manager/)

<span id="page-2-0"></span>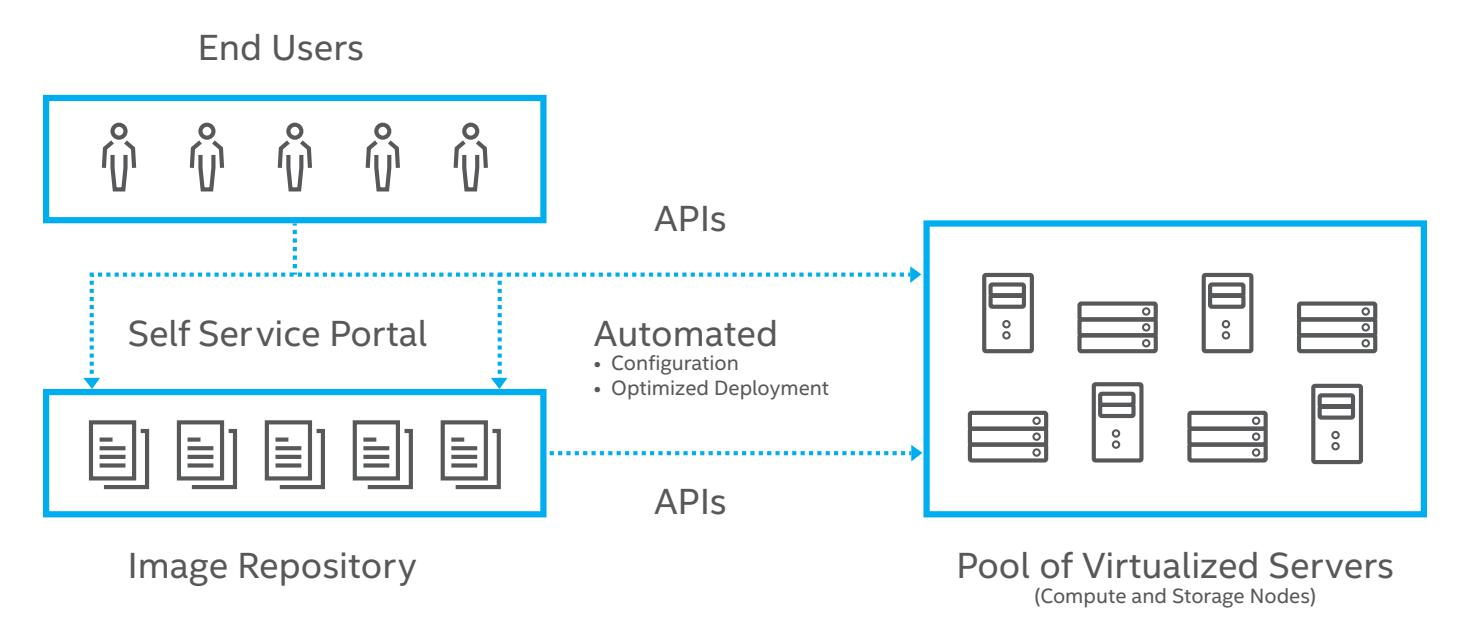

Figure 1: Infrastructure-as-a-Service (IaaS) private cloud deployment

for deploying a private cloud (i.e., networking infrastructure, computing hardware and software) are similar to any IT infrastructure.

With private clouds, delivering robust network resources for the core infrastructure and the needs of the workloads requires significant attention.

High-speed, scalable devices like the Dell Network Managed S-series of network switches and modern, industry-standard x86-based servers like the Dell PowerEdge R Servers provide an ideal platform for private clouds because they balance performance and efficiency. The emerging software standard for private cloud implementations is the open source Linux operating system. The current reference framework for the cloud itself, OpenStack<sup>4</sup>, is also open source, as are many cloud sub-components. Examples include KVM or Xen virtualization technologies and Crowbar, an open source project founded by Dell,

which facilitates system deployment and enables scaling with the private cloud instance. These open source components deliver an overall private cloud ecosystem that yields a completely functional, usable and stable installation today. In addition, the rapid innovation of open source development will continue to rapidly enhance current features and add capabilities. The figure below illustrates all of these components and interactions to deliver an Infrastructure-as-a-Service (IaaS) private cloud deployment: This white paper introduces the setup and configuration of networking services for a private cloud instance using ultralow latency Dell Networking top-ofrack (ToR) switches as the networking infrastructure, Dell PowerEdge servers for both compute and storage resources and SUSE OpenStack Cloud<sup>5</sup> as the private cloud software.

For the remainder of this document, the user should refer to the documentation for the specific network and

computing hardware and software products under discussion, using this white paper as supplemental information to augment, clarify and further refine the use of the other documentation for a successful deployment.

## **Site Preparation Needed for the Deployment**

## **Facility Considerations**

The heating, ventilation, air conditioning (HVAC) and power requirements for deployment can be estimated using the Dell Energy Smart Solution Advisor<sup>6</sup>. Using this tool, you can plan the needs for your solution, order the correct Power Distribution Unit (PDU) and have the proper HVAC ready for the installation.

This white paper does not specify any country-specific localization or PDU since power requirements vary depending on the exact configuration and the power configuration in the final installation location.

[www.openstack.org/](http://www.openstack.org/)

<sup>5</sup> [www.suse.com/products/suse-cloud](http://www.suse.com/products/suse-cloud)

<sup>6</sup> [http://essa.us.dell.com/DellStarOnline/DCC](http://essa.us.dell.com/DellStarOnline/DCCP.aspx?c=us&l=en&s=corp&Template=6945c07e-3be7-47aa-b318-18f9052df893)P

#### <span id="page-3-0"></span>**Networking Considerations**

Because networking is the technology component likely to take the most upfront planning, networking requirements for a private cloud instance have a fair amount of complexity, especially when integrated with an existing IT infrastructure. For the physical level, use a pair of Dell Networking S40487 top-of-rack (ToR) 10GbE with 40GbE uplinks connected together with Virtual Link Trunking (VLT). These Dell Networking switches offer an ultralow-latency switch fabric providing non-blocking performance. To complete the fabric, a single Dell Networking S3048<sup>8</sup> switch is used to handle the 1GbE connections from the dedicated

BMC/iDRAC ports of each resource node and is uplinked to both of the S4048 switches for redundancy. With each server having multiple NIC ports, forming a bonded link across the ports with at least one port on each switch in the stack provides both performance and redundancy across the multiple NIC and switch configuration. The appendices include the recommended configuration for each of these Dell Networking switches plus the types of cables to include in an order.

#### **Computing Platform Considerations**

One of the benefits of a private cloud implementation is that industry-standard servers can fulfill all the needs.

To reduce the time spent on hardware specification for an initial private cloud implementation, the hardware should be general purpose and allow for a wide range of configuration options. The popular Dell PowerEdge R430<sup>9</sup>, R630<sup>10</sup>, R730<sup>11</sup> and R730xd<sup>12</sup> series of servers with their powerful and balanced performance, advanced I/O capabilities and flexible, scalable networking options are ideally suited for all the various nodes in this private cloud installation reference configuration . The appendices contain the recommended configurations for each of these system platforms with a preferred model for each of the various private cloud node roles.

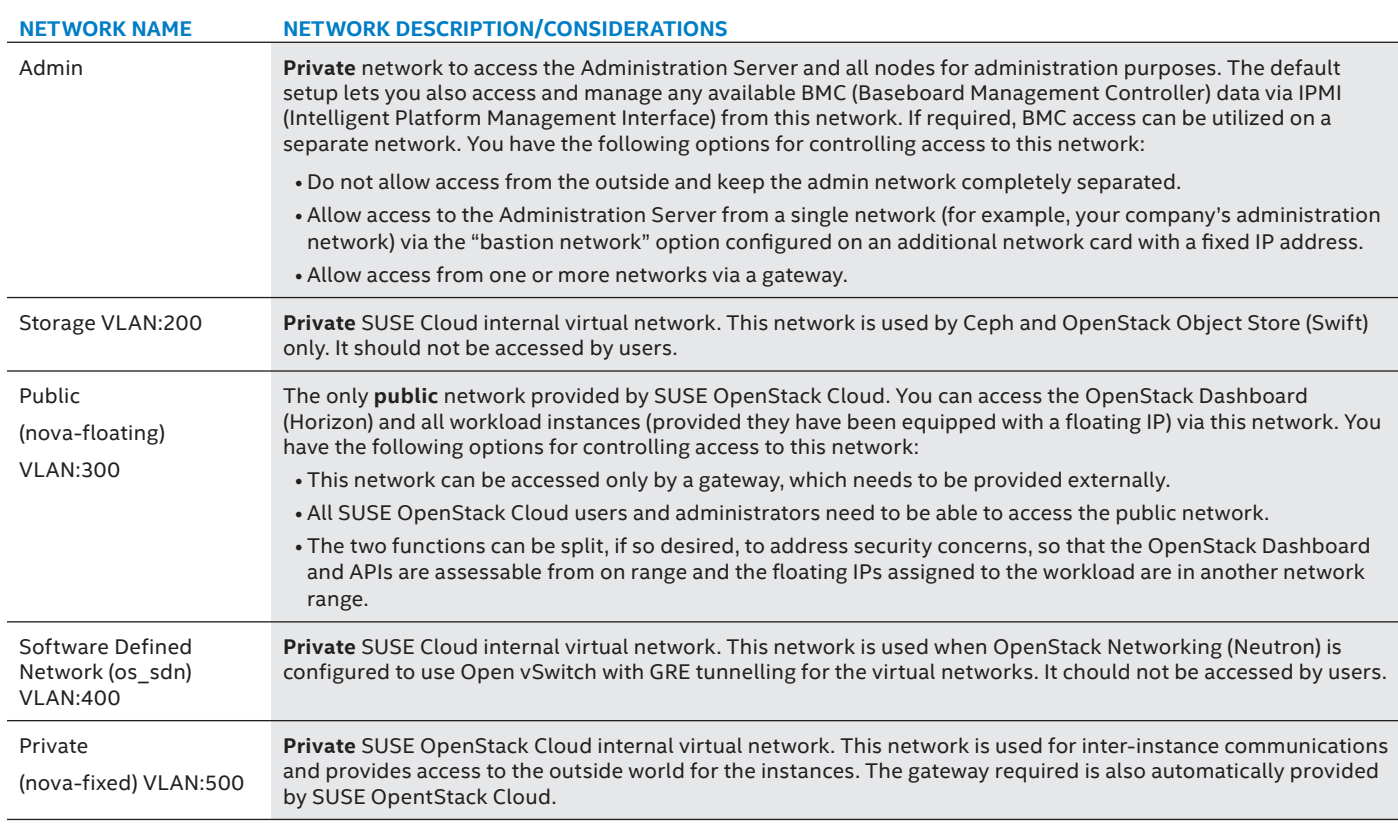

#### [www.dell.com/us/business/p/open-networking-switches/pd](http://www.dell.com/us/business/p/open-networking-switches/pd)

<sup>8</sup> [www.dell.com/us/business/p/open-networking-switches/pd](http://www.dell.com/us/business/p/open-networking-switches/pd)

<sup>9</sup> [www.dell.com/us/business/p/poweredge-r430/pd](http://www.dell.com/us/business/p/poweredge-r430/pd)

- <sup>10</sup> [www.dell.com/us/business/p/poweredge-r630/pd](http://www.dell.com/us/business/p/poweredge-r630/pd) <sup>11</sup> [www.dell.com/us/business/p/poweredge-r730/pd](http://www.dell.com/us/business/p/poweredge-r730/pd)
	- <sup>12</sup> [www.dell.com/us/business/p/poweredge-r730xd/pd](http://www.dell.com/us/business/p/poweredge-r730xd/pd)

#### <span id="page-4-0"></span>**Software Component Considerations**

SUSE OpenStack Cloud provides the enterprise-grade implementation of OpenStack components and includes other tools for a complete private cloud implementation. Fundamental to a private cloud implementation, various networks are needed to manage, operate, access and provide isolation for all the components and services. SUSE OpenStack Cloud utilizes the following set of network namespaces:

SUSE OpenStack Cloud forms the basis of the IaaS private cloud operating solution and overall framework to abstract the network, computing and storage resources by including a number of OpenStack projects, components and services, as shown in the table below. Based upon the previously described network namespace model and the various OpenStack services, multiple

physical hosts are required for the various server roles in a SUSE OpenStack Cloud implementation:

#### **Administration Server**

- Usually the first system installed, the SUSE OpenStack Cloud Administration Server is a dedicated system that provides all services needed to set up and deploy all other resource nodes in the private cloud installation. It runs on the SUSE Linux Enterprise Server operating system and provides the deployment framework with the Crowbar deployment engine along with other tools. Among the services provided to the cloud instance by this server are DHCP, DNS, NTP, PXE and TFTP. These components are set up, configured and accessed from a web interface that guides all the remaining installation and configuration tasks through the use of barclamps.
- The Administration Server also commonly hosts the necessary software repositories for SUSE Linux Enterprise Server and SUSE OpenStack Cloud, along with other software products, since they are needed to deploy the Control, Compute and Storage Nodes. The remaining Control, Compute and Storage Nodes are all provisioned by simply PXE network booting from the SUSE OpenStack Cloud Administration Server. The primary user of this node and its web interface is the cloud administrator.

#### **Control Node(s)**

• A SUSE OpenStack Cloud Control Node hosts the entire core Open-Stack services needed to orchestrate virtual machines deployed on the Compute and utilizing volumes from the Storage Nodes in the private cloud installation. Like the SUSE

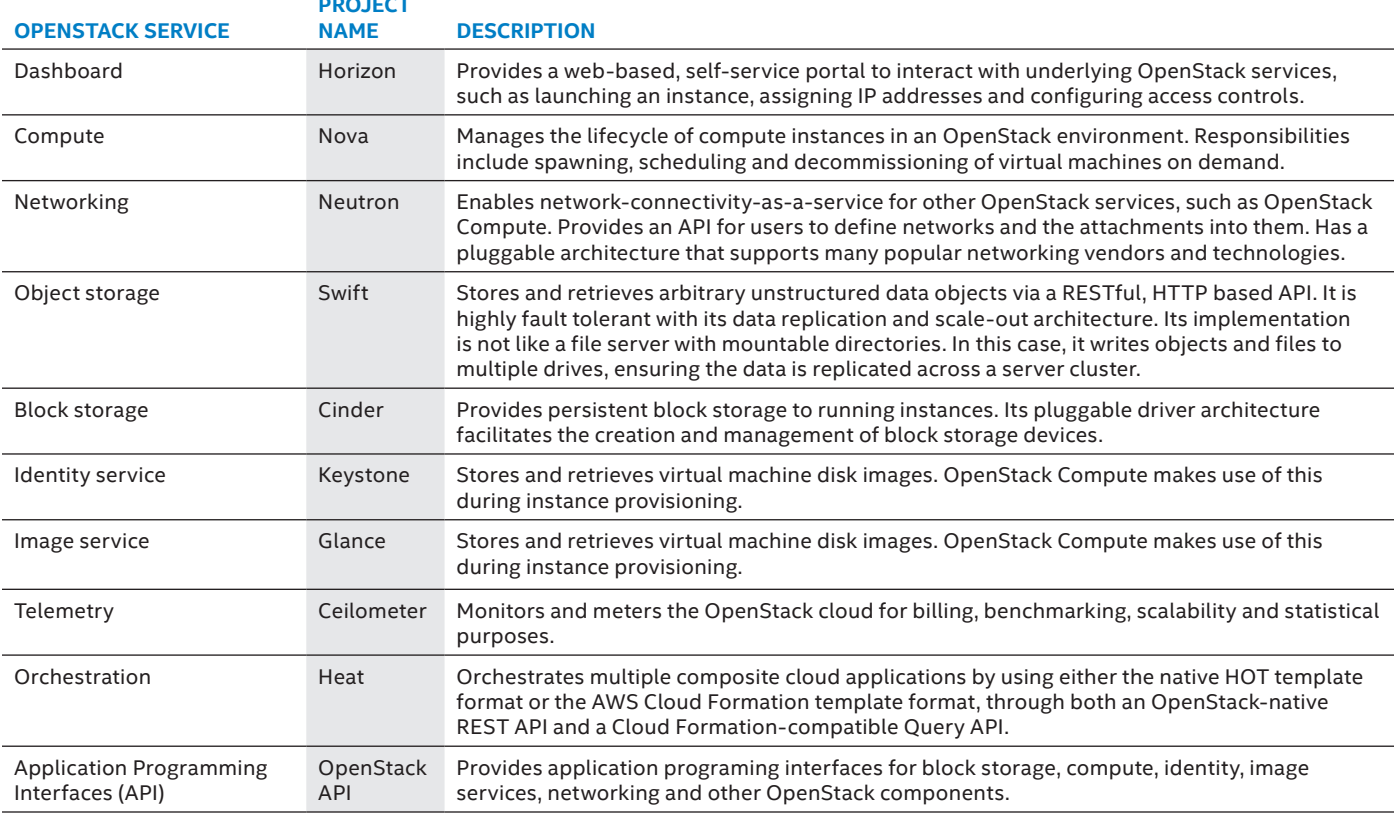

#### **OPENSTACK PROJECTS: COMPONENTS & SERVICES**

**PROJECT** 

<span id="page-5-0"></span>OpenStack Cloud Administration Server, it runs on the SUSE Linux Enterprise Server operating system. It is managed and deployed through the SUSE OpenStack Cloud Administration Server web interface.

TIP: For high availability setups, creating multiple dedicated Control Nodes is required with at least one pair of nodes needed for a cluster, yet an odd number is preferred to establish and maintain a quorum. Once a cluster is established, via the Pacemaker barclamp, it can be assigned to many of the core Open-Stack services. This document will describe the setup of a three-node cluster of Control Nodes, but other combinations are supported as noted in the deployment guide.

• A particularly noteworthy service, the OpenStack Dashboard (Horizon) usually runs on the Control Node and gives users and administrators of the private cloud the ability to interact with, deploy and manage their workloads and storage volumes.

#### **Compute Node(s)**

• A SUSE OpenStack Cloud Compute Node is a physical, dedicated server running a hypervisor and serves as the host for the eventual deployment of workloads and services. Both KVM

and Xen are supported hypervisors within SUSE OpenStack Cloud and are included with a Compute Node deployed with SUSE Linux Enterprise Server. More Compute Nodes can be added over time as needed to address increased workload hosting, and availability zones can be utilized to achieve logical groupings of system and then to allow selective spreading of workloads across these zone for availability concerns.

TIP: In addition, one can completely provision and utilize a Microsoft Hyper-V Compute Node from the SUSE OpenStack Cloud Administration Server web interface by following the preparatory steps outlined in the SUSE OpenStack Cloud Deployment Guide and the respective appendix. Another option is to integrate a VMware vSphere node into the compute role through interaction and delegation of vCenter, as also described in the deployment guide and its respective appendix.

• Users do not typically interact directly with these nodes since the Control Node provides the self-service dashboard to deploy and manage workloads and services on these Compute Nodes.

#### **Storage Node(s)**

• A SUSE OpenStack Cloud Storage Node acts as a provider of persistent cloud-based storage elements and offers OpenStack Object Storage (Swift) as well as Ceph-based options. This storage can be presented in both object or block format and furnish volumes for a workload instance or even as the underlying format for some of the core Open-Stack services. Multiple Storage Nodes should be deployed to provide data redundancy and resiliency due to component or system failures and as detailed in this document. Three Storage Nodes, based upon Ceph, are deployed, but this can be scaled by adding more nodes as needed to provide more storage.

TIP: It is also possible to integrate one cloud instance, leveraging resources from another storage instance, for example, by using an existing external Ceph storage cloud as outlined in the deployment guide.

• As with the Compute Nodes, users typically interact with the Storage Nodes through the use of volumes via the self-service dashboard on the Control Node.

Figure 2 represents a logical diagram of the user's interaction with these various node types.

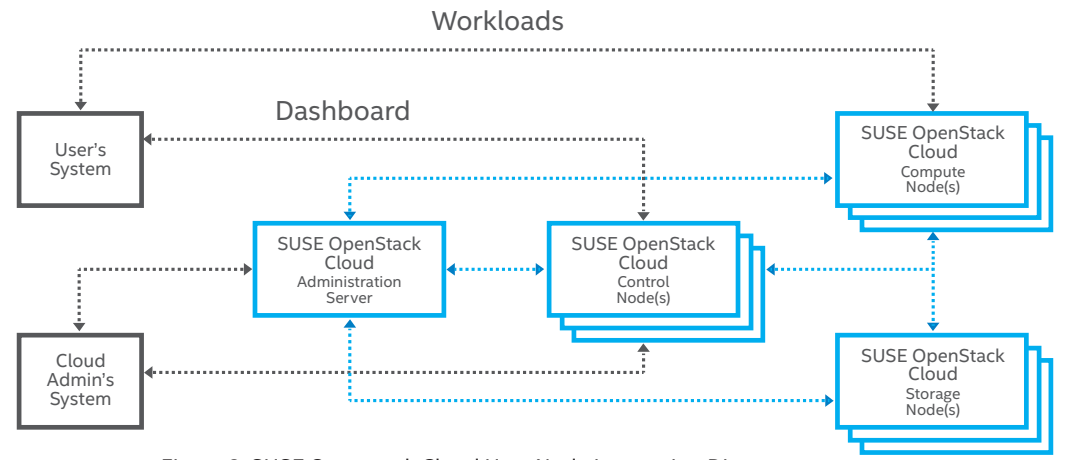

Figure 2: SUSE Openstack Cloud User Node Interaction Diagram

<span id="page-6-0"></span>Target environments for private cloud are varied, ranging from small development and test instances to full production implementations that address both scale and availability. Some private cloud instances target only workload management while others are set up to provide storage clouds, yet mixed environments are quite common. Both Dell and SUSE provide professional services and technical pre-sales teams that can size a private cloud instance according to a customer's needs. The following configurations and sizing guidelines can be used as a starting point:

#### **Minimal Development Instance**

This minimal instance provides only the necessary components to cover private cloud usage modes in a functional sense so that developers of next-generation services have access to all the features. In this scenario, workload lifecycle management is handled in a true cloud sense, in that already updated images are deployed

#### **Small Starter Instance**

This type of instance provides all of the features noted in this reference configuration but at the lowest levels of node count possible. As such, this is a starter configuration and can be scaled over time to meet increasing usage and availability concerns.

## **Scalable And Highly Available Instance**

This instance expands upon the small starter node set to yield more scale across hypervisor and storage types and provides node count to address

high availability concerns about key control plane services of the private cloud instance.

#### **Instance Sizing Guidelines**

As noted in the table, the remainder of this document focuses on a small starter instance that can be easily scaled with additional compute and storage resources, yet has a highly available control plane. All of the required software components are noted in the appendices.

#### **INSTANCE SIZING GUIDLINES**

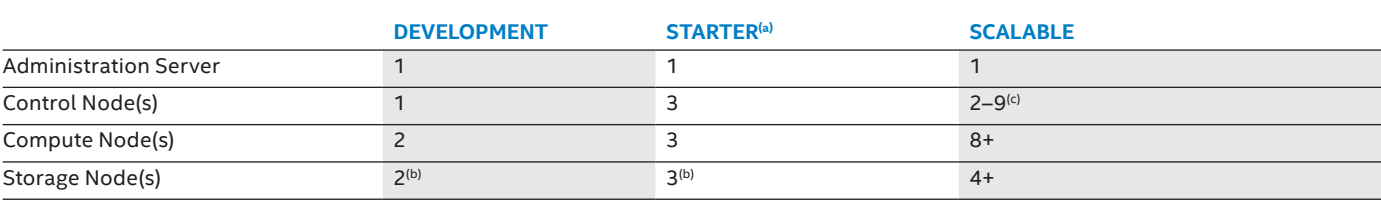

**Notes**:

(a) The focus of this reference implementation

(b) For Swift, minimum of two nodes, for Ceph, a minimum of three or more nodes

(c) At a minimum, a two-node cluster is required, but multiple two- and three-node clusters are recommended for scalability and performance of core services.

## <span id="page-7-0"></span>**Solution**

Based upon the previous section's considerations, an overall deployment diagram can now be formulated as shown in the accompanying figure.

For each of the technology layers, networking, computing platform and software, the following sections details the specific implementation details to complete the private cloud instance

#### **Network**

#### **Configuration**

From a physical level, it is recommended to be attentive and consistent with all network cabling, methodically wiring all the nodes in a very similar

fashion to ease configuration and later troubleshooting. For the Dell PowerEdge servers and Dell Networking switches referenced in this document, the following drawing may be a useful guide: Further detailed network switch configuration settings may be found in the Appendix.

#### **Notes:**

- The physical configuration, as ordered from the factory, included a built-in LAN on Motherboard (LOM) with a 10 GbE em1, a second 10GbE em2 and a pair of 1GbE NIC ports (em3, em4, respectively), plus a pair of 10GbE ports on an add-on card.
- To take advantage of this performance-oriented configuration, em1 was the default PXE-interface, so was a natural choice for the Admin network, with the remaining 10GbE NIC ports becoming part of a LACPbonded set where all the cloud networking was deployed. For consistency, default settings were used for MTUs on all NICs with higher values allowed on bounded switch ports.

TIP: In this reference architecture, the 1GbE NICs are basically unused, except on the Administration Server, but scenarios to include them are easy to rationalize, especially if the add-on NIC ports were not present. In that case the two 1GbE ports could

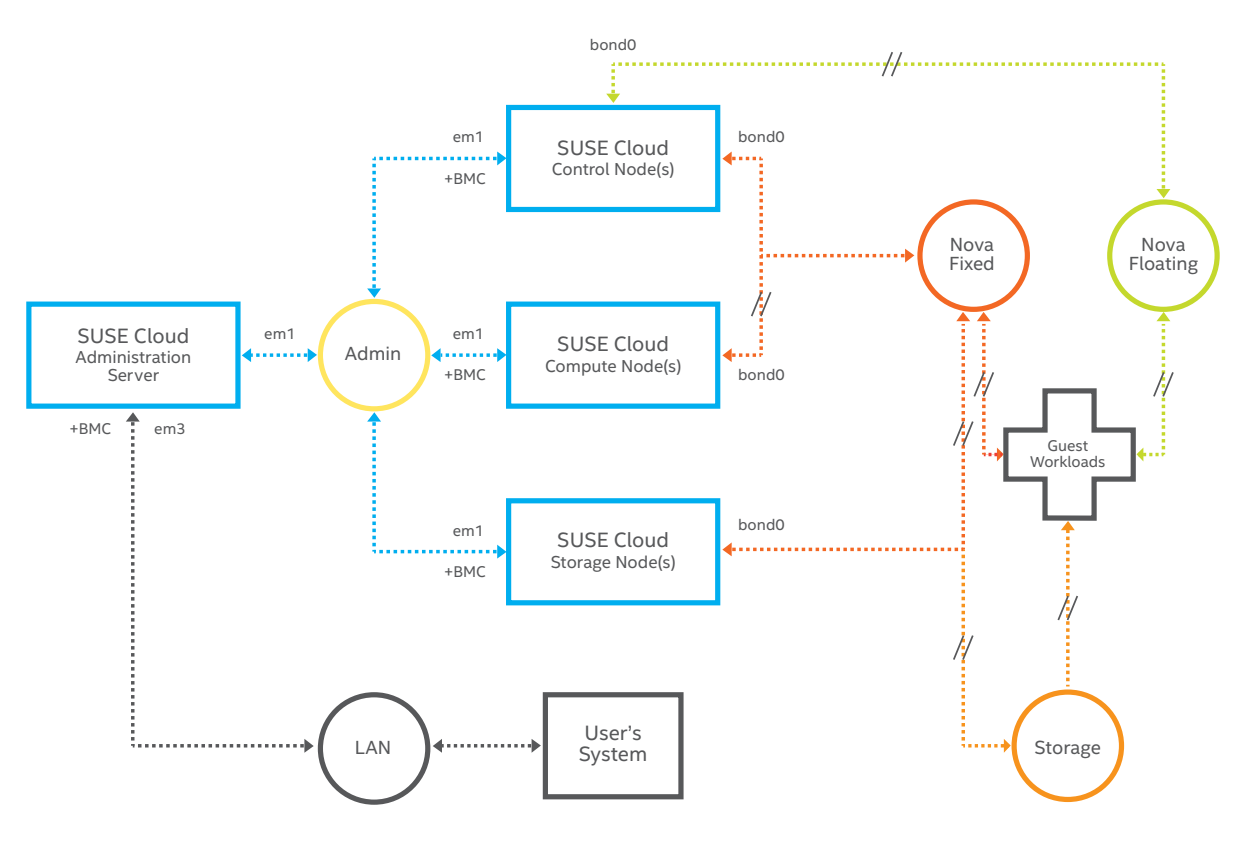

#### Notes / Legend:

• // boded (across 3 10Gbe NICs) for HA implementation

• Admin network must be untagged VLAN to allow PXE booting (includes BMC/iDRAC of all resource nodes)

be used singly or bonded together for the Admin Network, and the two 10GbE ports could be bonded together for the remaining cloud networks.

As previously described, multiple networks are required for the proper operation of a SUSE OpenStack Cloud instance. Further information can be found in the SUSE OpenStack Cloud Deployment Guide<sup>13</sup> along with other important considerations and limitations. From a software configuration standpoint, matching the physical cable and switching infrastructure is accomplished by considering the respective networking modes supported by the various Compute Node and hypervisor combinations and must be correctly established before proceeding with the private cloud instance setup because later changes cannot be accommodated without a re-installation.

## **Notes:**

- Unlike the external and internal VLAN segments, the administrative VLAN does not use 802.1q VLAN tagging. Using flat or LAG-bonded interfaces and software controlled network configurations for the various VLAN segments is recommended.
- With this default network configuration cited in the deployment guide, up to 49 Compute Nodes may be accommodated and up to 61 public IP addresses, with about 200 workload instances. Adjust as needed to fit within the local network configuration and for the desired scale of the deployment.
- There is no IPv6 support for SUSE OpenStack Cloud implementations at this time.
- In addition, a network gateway providing access to the public network is required and in this configuration was implemented on the switches.

In order to facilitate setting up and administering the various Dell PowerEdge servers, the embedded BMC/ iDRAC network interface for the system hosting the SUSE OpenStack Cloud Administration Server should be connected to a subnet typically outside the private cloud network infrastructure. This allows easy administration access while all other node being used in the private cloud instance should have their BMC/ iDRAC network interfaces connected to and managed on the internal private cloud admin network.

Note: The SUSE OpenStack Cloud Administration Server will configure and manage the BMC/iDRAC for the Control, Compute and Storage Nodes during set up, and the operating system install will use all the network interfaces presented to it.

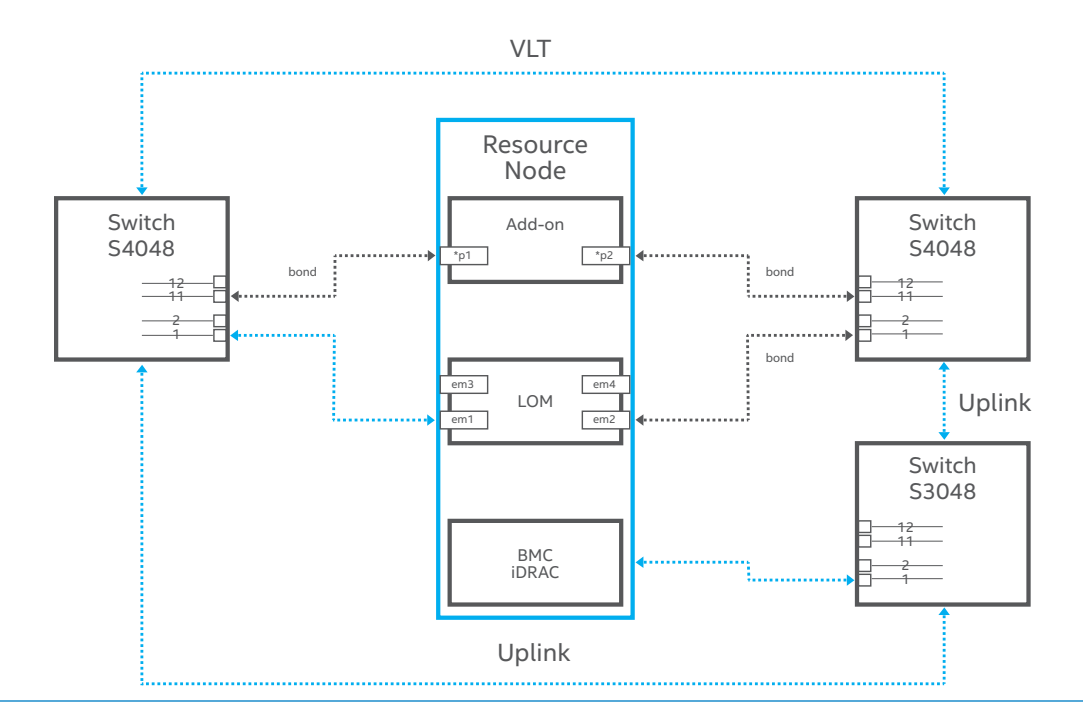

<sup>13</sup> www.suse.com/documentation/suse-cloud-5/

#### <span id="page-9-0"></span>**Computing Hardware**

#### **Configuration**

Depending upon how the physical Dell PowerEdge servers were ordered or their current state, it is wise to start from a known, consistent configuration for both firmware and storage settings. If the servers were previously used, returning to factory firmware defaults is recommended. A Dell Service engineer may also be able to quickly configure settings in the environment to ensure a compatible, consistent state of settings. At a minimum, certain settings, beyond the defaults, are critical for their proper

operation within the cloud installation, as shown below and in the respective sections for each node's role.

#### **Software**

#### **Configuration**

As preparation, download the SUSE Linux Enterprise Server and SUSE OpenStack Cloud products from the SUSE Downloads11 site with a free 60-day evaluation subscription or directly order them from Dell with your hardware order .The remainder of the process is described in a suggested deployment order.

For reference, this white paper relies on the following core design decisions and settings, summarized in the following table:

#### **Software Deployment Decisions**

## **Administration Server Setup and Configuration**

Using the designated physical server to act as the Administration Server, you have a couple of deployment methods at your disposal. You can utilize either:

• A ready-made SUSE OpenStack Cloud Admin Appliance that has all the necessary components and soft-

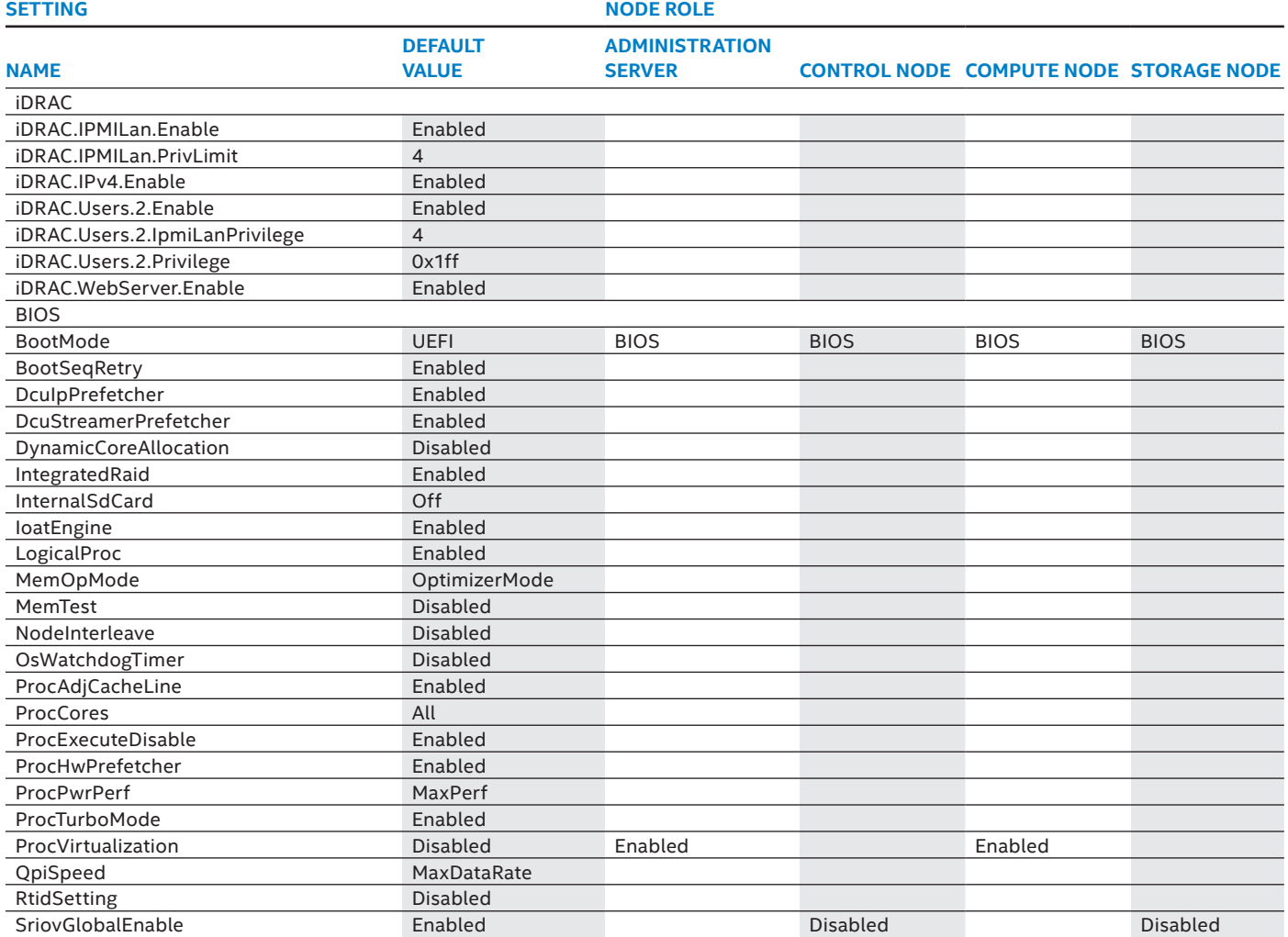

Note: The plus (+) denotes those services with roles deployed on the HA (high availability) cluster of Control Nodes [www.suse.com/documentation/suse-cloud3/book\\_cloud\\_ deploy/data/book\\_cloud\\_deploy.html](http://www.suse.com/documentation/suse-cloud3/book_cloud_  deploy/data/book_cloud_deploy.html )

For storage settings, use the following recommended configurations for each type of node:

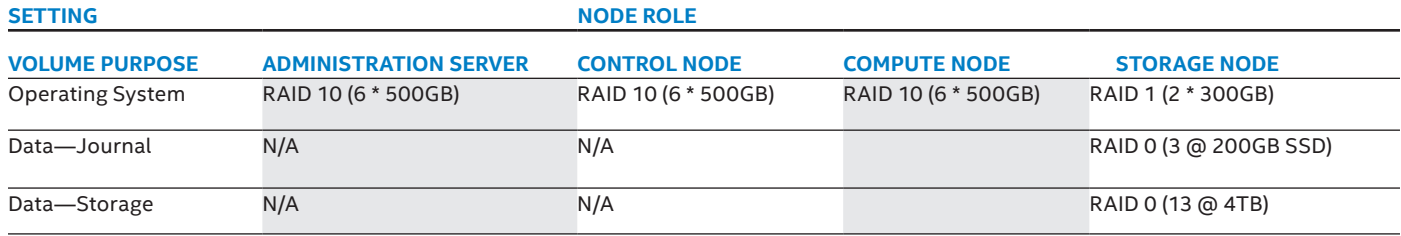

ware pre-packaged in an easy-touse preload format

• The documented process to build an Administration Server

While the recommended approach is to utilize this physical server solely for the Administration Server function, another viable alternative is to create this system as a virtual machine host or solution admin host. In this way, the SUSE OpenStack Cloud Administration Server can be a virtual machine guest, and other guests may also be created for other functions of your private cloud such as Calamari (Ceph master cluster monitor), a vCenter Compute Node proxy or other miscellaneous guests. If you deploy a solution admin host with virtual machines, be vigilant to not oversubscribe the memory available. For the Administration Server, there is actually a low footprint of system requirements, and as noted in the deployment guide the runtime dependencies on this node for the private cloud instance are simply the few services in use and the provisioning aspect of resource nodes and role assignment.

## **Suse Openstack Cloud Administration Server (setup via appliance)**

The appliance image incorporates the process from SUSE OpenStack Cloud

5 Deployment Guide and is pre-populated with all of the necessary SUSE Linux Enterprise media and software repositories in order to rapidly deploy SUSE OpenStack Cloud, The SUSE OpenStack Cloud Administration Appliance should not be used if the target physical node has:

- An installation boot hard disk drive larger than 2TB
- UEFI Secure Boot is enabled/ required

The SUSE OpenStack Cloud Administration Appliance is available via SUSE Studio™14 Download the Preload ISO or USB Image and boot the system from this appliance image, either directly or through virtual mounts of the media via the BMC/iDRAC.

- Follow the install instruction<sup>15</sup> prompts to localize your installation.
- Jump to the next section, at the "Crowbar Setup" step.

**SUSE Openstack Cloud Administration Server (setup via deployment guide process)** 

Using either direct console access with an external media drive or the virtual media option of the BMC/iDRAC and the ISO image file, perform an x86\_64 architecture installation of:

• SUSE Linux Enterprise Server

• SUSE OpenStack Cloud

• SUSE Subscription Management Tool (SMT) (needed only if you don't already have access to such software update and product repositories)

#### **Notes:**

- Either a default install or, minimally, the patterns cited in the SUSE Open-Stack Cloud deployment guide are required.
- If the available capacity of the primary LUN is greater than 2TB, ensure that a multi-partition setup with a smaller "/boot" partition is used that is completely contained in the first 2TB to be compatible with the recommended legacy BIOS setting. The remaining free space then can be allocated for the "swap" and "/" (root) partitions plus any other disk volume partitions that are desired.

Complete the next set of steps as described in the SUSE OpenStack Cloud Deployment Guide, including:

- Product registration
- Online update
- CA setup
- Basic network configuration (ensuring that the firewall for all network interfaces and the IPv6 are disabled, since these operating modes are not

<sup>14</sup> https://susestudio.com/a/Mrr6vv/suse-openstack-cloud-5-admin

<sup>15</sup> [https://github.com/cseader/suse-cloud-appliances/blob/suse-open- stack-cloud-5/docs/SUSE-Cloud-AA-Guide.pdf](https://github.com/cseader/suse-cloud-appliances/blob/suse-open- stack-cloud-5/docs/SUSE-Cloud-AA-Gu)

#### **SOFTWARE DEPLOYMENT DECISIONS**

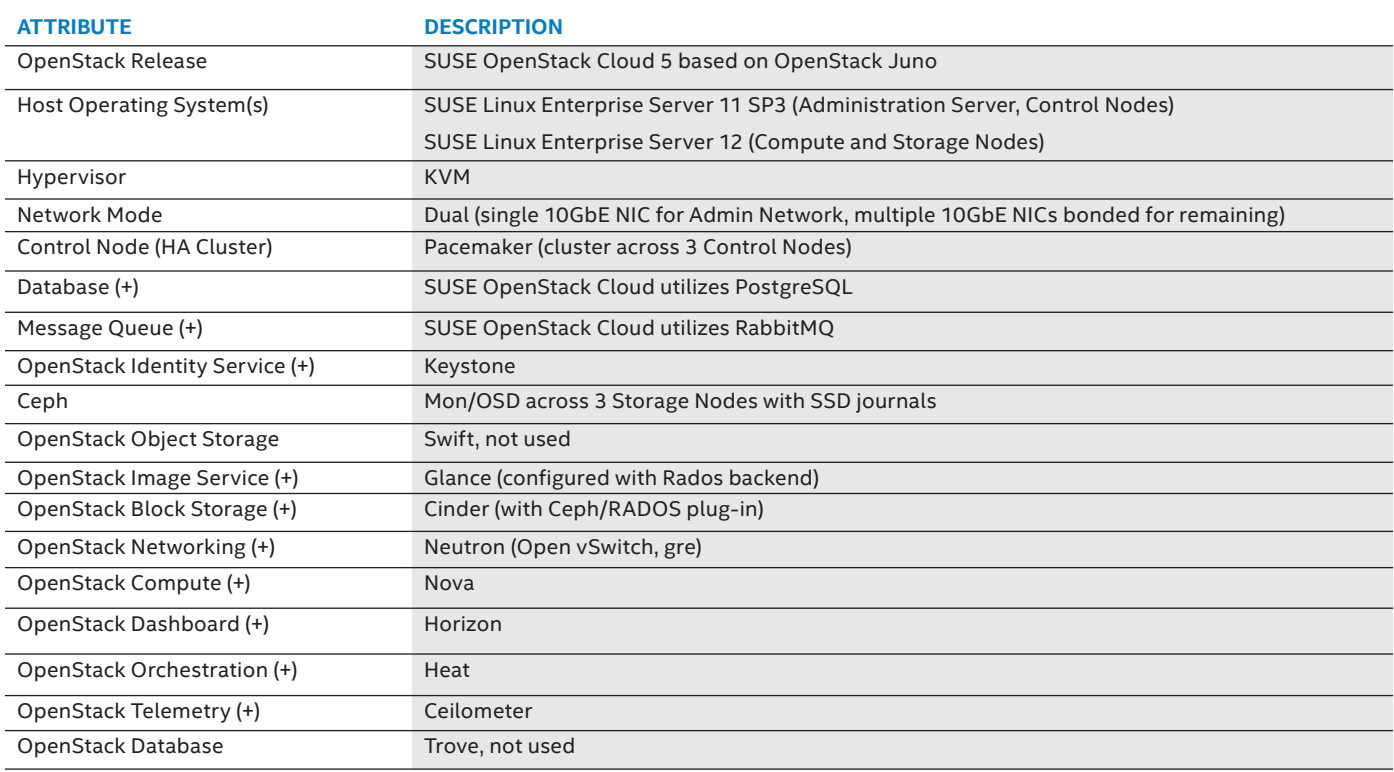

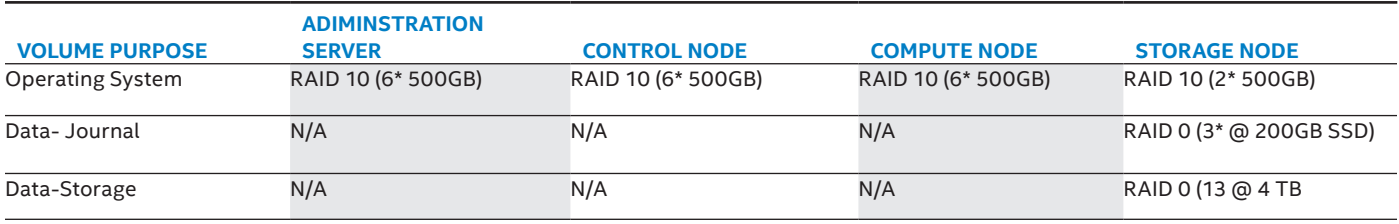

currently supported, and the Open-Stack networking model encompasses good network separation and isolation practices)

- SMT configuration (optional) At this point, carefully review the Crowbar Setup section, selecting the appropriate network mode for this high availability, performant configuration which matches the physical system and network cabling and switching infrastructure:
- The "dual" network mode selection permits the use of two distinct network interfaces with the first 10GbE

NICE used for the Admin network and the other, via a bonded-mode of the remaining three 10GbE NICs, used for all remaining networks and their corresponding VLAN designations.

## **In addition:**

- Manually ensure that the "conduit map" section pertaining to the "team" configuration section of / etc/crowbar/network.json file correctly references "10g2", "10g3", 10g4" across the respective "intf1" interface listings. See the Network Conduits section of the deployment guide for more details.
- Further, to match the switch settings, ensure that the "teaming mode" is set to "4" to match the LACP settings of the respective switch ports.
- Perform the setup step for all the necessary software repositories, as noted in the SUSE OpenStack Cloud Deployment Guide.

Note: Some time is required to set up all of this properly and to mirror all content. Before proceeding, it is imperative that all the software repositories are mirrored and available on the SUSE OpenStack Cloud Administration Server.

At this point, carefully review the network configuration to ensure your setup complies with the check points noted in the SUSE OpenStack Cloud Deployment Guide. Then, using a terminal multiplexer like the screen utility, complete the following process:

- Execute the **screen install-susecloud setup** script.
- When it completes, review the noted log file for any issues.

Note:The network setup is fixed at this point and cannot be modified. To make changes, you must restart the setup process.

Some additional integration may be undertaken at this point to ease later setups and provide a more convenient working environment for the administrator and users:

- Remember that the SUSE OpenStack Cloud Administration Server is your default DNS server for all nodes in the private cloud instance. As such, ensure a valid name server is configured on this specific system; to forward host resolution requests to that are beyond the private cloud environment. A similar configuration is also required for NTP as well.
- For the remaining nodes, if any of the primary LUN exceeds 2TB, you should configure a multi-partition setup with a smaller /boot partition. This can be accomplished for all subsequent node deployments by performing the following steps on the SUSE OpenStack Cloud Administration Server:
- Edit /opt/dell/chef/cookbooks/provisioner/templates/ default/autoyast. xml.erb (other settings 13 can also be adjusted to local preferences)
- In the @raid\_type == "single" section after the CT\_DISK line, add the following:

<partitions config:type="list">

<partition>

```
   <filesystem 
config:type="symbol">ext3</
filesystem>
```
<mount>/boot</mount>

```
     <size>1gb</size>
```
</partition>

<partition>

<mount>swap</mount>

<size>2gb</size>

```
  </partition>
```

```
  <partition>
```
 <filesystem config:type="symbol">xfs</ filesystem>

<mount>/</mount>

<size>auto</size>

- </partition>
- </partitions>

## • **knife cookbook upload -o /opt/dell/ chef/cookbooks/ provisioner**

• **chef-client**

The remaining required nodes of the SUSE OpenStack Cloud infrastructure can be set up, configured, and managed from the Administration Server web interface. The only prerequisite is to be able to PXE boot each of the systems against the Administration Server via the admin VLAN subnet. This includes the Control, Compute and Storage Nodes.

Other physical servers which become the resource nodes can be set up (assuming the default network setup, adjust as necessary), by executing the following commands:

#### **Notes**:

- Ensure that all the remaining target systems have the BMC/iDRAC configured and available on the admin subnet as this will get managed and integrated into the private cloud instance for basic power on/off and reboot control along with having a link from the Admin web interface for direct access.
- Ensure that all the remaining systems are able to PXE boot from the Administration Server via the admin subnet. The em1 10GbE interfaces must be specifically enabled to PXE boot from their respective device settings menu.

Each resource node will become visible to the Administration Server after PXE booting, at which point basic system information is returned to the administration web interface in a "Discovered" mode. At this point, the new node can be "Allocated" for use as a Control, Compute, or Storage Node. Follow the SUSE OpenStack Cloud Deployment Guide, paying careful attention to the respective operating system and order listed.

## **Notes:**

- Validate that the respective system's network, hardware and storage devices match the requirements for the intended role.
- As each node is "Discovered," it is advisable to group the nodes by functional type, enter a meaningful description.
- Create a public name to provide a handle to arrange and manage all your nodes. Alias names can also be used to make identifying the node easier, especially on the Crowbar web interface.
- <span id="page-13-0"></span>• Set the intended role for each node to aid later association of roles to a given node so that the subsequent barclamps auto-populate nodes appropriately.
- Where appropriate, availability zones, which signify differing power, network or other attributes, may also be entered for the Compute Nodes.

## **Control Node(S) Setup and Configuration**

The Control Node hosts all OpenStack services needed to orchestrate virtual machines deployed on the Compute Nodes in SUSE OpenStack Cloud. It is managed and deployed through the SUSE OpenStack Cloud Administration Server web interface, as follows:

- PXE boot the designated systems to act as the Control Nodes, ensuring that they meet the necessary hardware requirements.
- Allocate the Control Node, selecting SUSE Linux Enterprise Server 11 SP3 as the target platform.

• In this high availability setup, creating multiple Control Nodes is required. All three Control Nodes will be used in the creation of a single cluster.

To utilize the high availability feature set, first apply the Pacemaker barclamp to the respective cluster nodes:

- Create a recognizable proposal name (e.g., ControlHA)
- For STONITH, select "Configured with one resource per node" with the respective parameters:
	- » Fencing agent: external/ipmi
	- » Parameters for each agent (respectively):
	- » ipaddr=<BMCIPAddress> userid=<BMCLogin> passwd=<BMCPassword> interface=<AdminNetworkNIC>
- Setup non-web GUI (hb gui) as "true"
- Include all three nodes into "pacemaker-cluster-member" and "hawkserver."

Then for the remaining OpenStack core services, assign this cluster to the role instead of an individual Control Node.

## **Compute Node(S) Setup and Configuration**

- The Compute Node is a physical server running a hypervisor, serving as a host for workload guest virtual machines. Generally speaking, Compute Nodes also house the root and ephemeral disk images of the running workload guests, but this space is reclaimed when a guest is terminated.
- PXE boot the designated systems to act as Compute Nodes, ensuring that each meets the necessary hardware requirements.

TIP: If desired, the backing store of the Compute Nodes can reside on shared storage, like an NFS mount or Ceph, to facilitate live migration of workload instances. For the former, this can be set up via barclamps from the web interface while for Ceph this requires changes to the OpenStack Compute services configuration

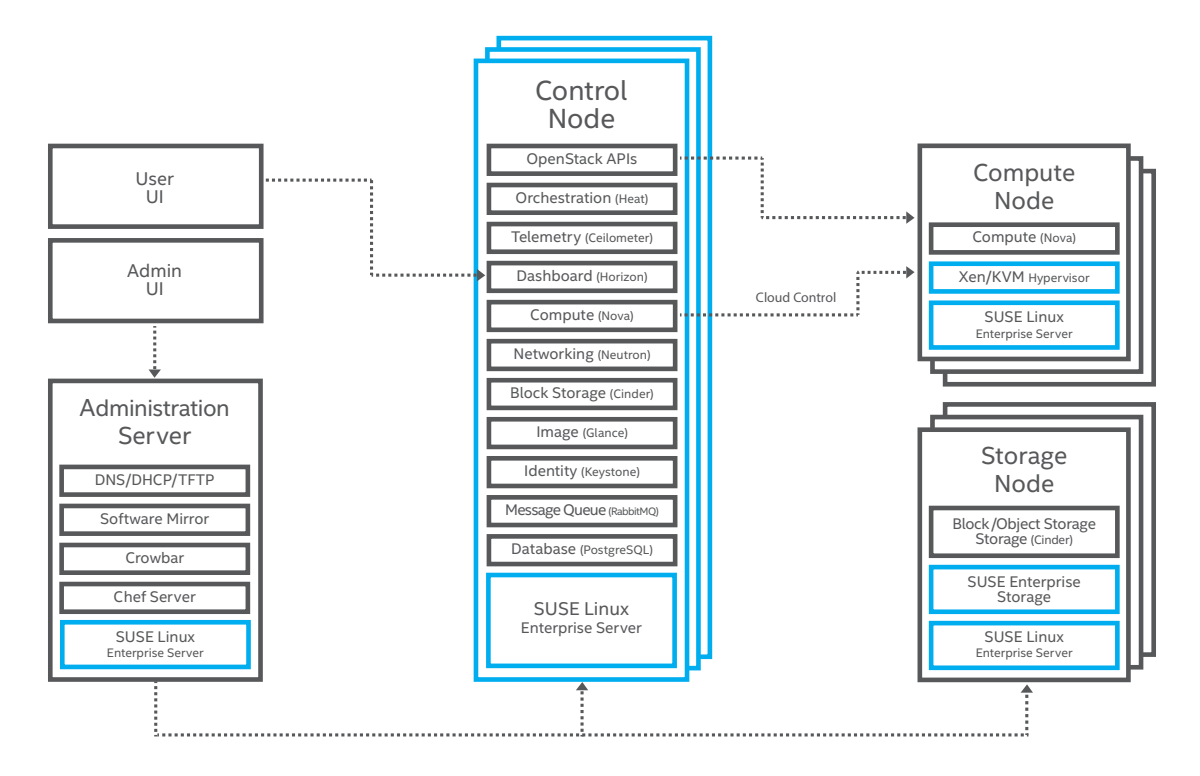

<span id="page-14-0"></span>parameters ("images\_rbd\_pool" and "images\_rbd\_ceph\_conf") accessible within the raw mode of the Nova barclamp. An easy approach is to leverage the "volumes" pool created during the Ceph setup and the stock Ceph configuration file location.

For KVM-based compute nodes, select SUSE Linux Enterprise Server 12 as the target platform.

## **Storage Node(S) Setup and Configuration**

The Storage Node acts as a controller for persistent cloud-based storage elements. A SUSE OpenStack Cloud infrastructure should contain multiple Storage Nodes and provides object (via Swift and/or Ceph) and block storage elements (via Cinder plug-ins).

PXE boot the designated systems to act as the Storage Nodes, ensuring that each meets the necessary hardware requirements.

#### **Notes:**

- By default, SUSE OpenStack Cloud is configured to always use all unused disks on a node for Storage Nodes; it is advisable to configure the storage as noted in the storage setup tables.
- For this implementation, Ceph will be deployed on all Storage Nodes with a minimum of three nodes.

## **Openstack Services Setup and Configuration**

With all the resource nodes discovered, allocated and now ready, follow the respective section of the SUSE Open-Stack Cloud Deployment Guide as a reference to apply each of the Open-Stack barclamps. Step through each service by creating a proposal, adjusting configuration parameters to your local situation and assigning nodes (or the control node cluster) to each role, finally applying the barclamp.

## **Notes:**

- Beyond any localized login, password or credential configuration settings, the changes from default settings for each of the OpenStack barclamps are noted below:
- **Database, RabbitMQ**: assign the ControlHA cluster to the designated controller role(s); then provide either an SBD or shared volume to house the data for this active/passive role.
- **Keystone, Neutron, Horizon, Heat, Ceilometer**: assign the ControlHA cluster to the designated controller role(s).
- **Ceph**: Assign all of the Storage Nodes to the "ceph-mon" and "ceph-osd" roles.

TIP: as your Ceph cluster is scaled further, it is only necessary to have the first three nodes (for small-large collections of storage nodes) or five nodes (only for very large installations) assigned to the "ceph-mon" role

- »To utilize any SSD devices as journals for the OSD drives for increased performance, modify the Ceph barclamp, in Raw mode, and insert the respective SSD device designation (e.g., /dev/sdb) into the "journal devices" section. If you have multiple SSD devices, these will automatically be split across the OSDs.
- » If a spare host (or virtual machine from the solution admin host) is available, assign that to the "cephcalamari" role to view and monitor the Ceph functions
- **Glance**: select "Rados" as the "Default Storage Store" to use the Storage Nodes from the Ceph setup.
- **Cinder**: select "RBD" as the "Type of Volume" for the "Add new Cinder Backend" and delete the "Backend:

default" Cinder Backend. Also assign the ControlHA cluster to the "cindercontroller" role.

• **Nova**: Assign the ControlHA cluster to the designated controller role(s), and assign all of the compute nodes to the "nova-multi-compute-kvm" role.

TIP: If desired, the backing store of the Compute Nodes can reside on shared storage, such as an NFS mount or Ceph, to facilitate live migration of workload instances. For the former, this can be set up via barclamps from the web interface. For Ceph this requires changes to the OpenStack Compute services configuration parameters accessible within the Raw mode of the Nova barclamp ("images\_rbd\_pool" and "images\_rbd\_ceph\_conf"). An easy approach is to leverage the "volumes" pool created during the Ceph setup.

If any errors arise, address these first before proceeding onto the next service. If you cannot resolve the issue quickly, check if the troubleshooting section of the deployment guide might help or generate a report on the suspect nodes using the supportconfig tool or via the "Utilities -> Exported" action on the Crowbar web interface before contacting your support organization

At this point, you should be able to utilize your private cloud instance, according to the SUSE OpenStack Cloud Admin, User and Supplement Guides. You can also optionally perform a basic functionality and API test of your overall installation, utilizing the OpenStack Integration Test Suite (Tempest) to exercise the "smoke" tests that are part of the OpenStack gate process as follows:

• Install the Tempest barclamp on your Administration Server, via **zypper install crowbar-barclamp-tempest**.

- <span id="page-15-0"></span>• From the SUSE OpenStack Cloud Crowbar web interface, assign the "tempest" role, typically to a control node or another dedicated resource node.
- Logged into that node, execute the following command: **/var/lib/openstack-tempest-test/ run\_tempest.sh –N –t –s –L /etc/ tempest/logging.conf**

#### **Summary**

After completing the steps described in this white paper along with the steps in the respective network, hardware and software products documentation, you should have a fully functional private cloud installation.

## **Support**

Both Dell and SUSE can provide guidance, training, support and services for more sophisticated deployments than the one described in this white paper; however, they are beyond the scope of this document.

## **Appendices**

### **Rack and Power**

Rack and power distribution units are not listed, as they are usually sitespecific. The physical dimensions and power requirements need to be reviewed. The Dell PowerEdge R430, R630, R730 and R730xd all require rear cable management and power distribution.

## **Networking Switches**

**Bill of Materials—Dell Networking S4048-ON Switch**

Quantities shown are for a single switch, but two devices are required as documented in this reference architecture.

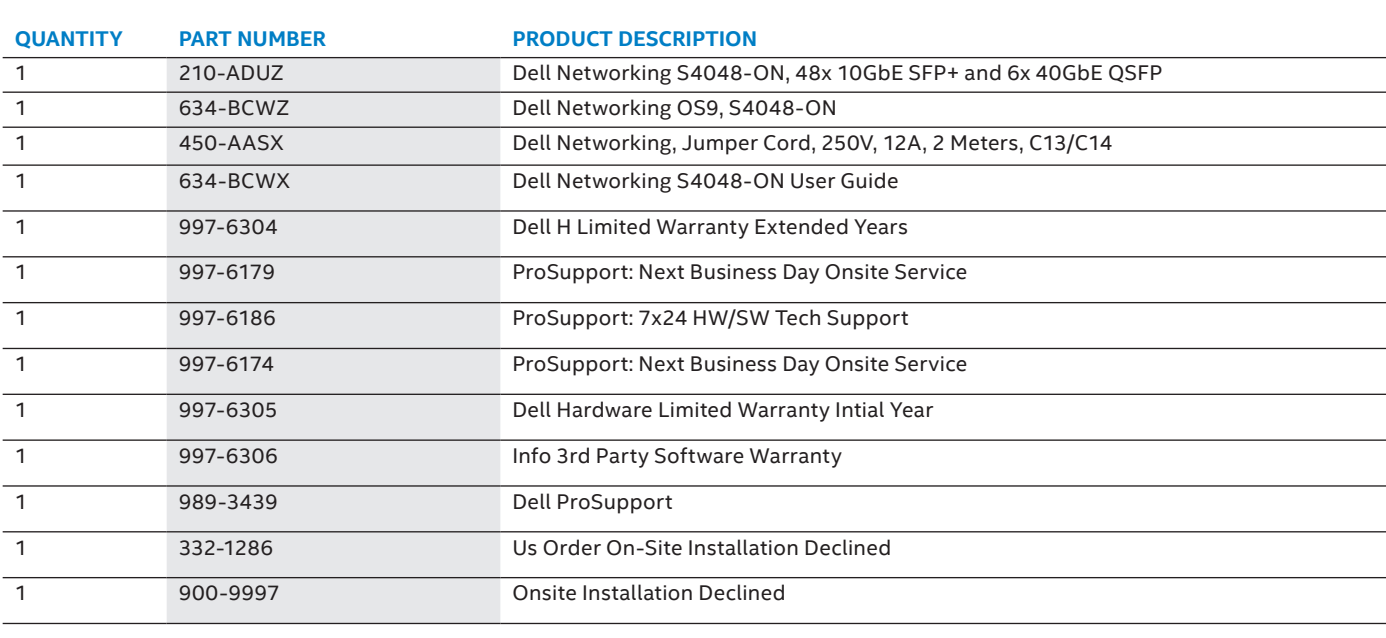

#### **DELL NETWORKING S4048-ON**

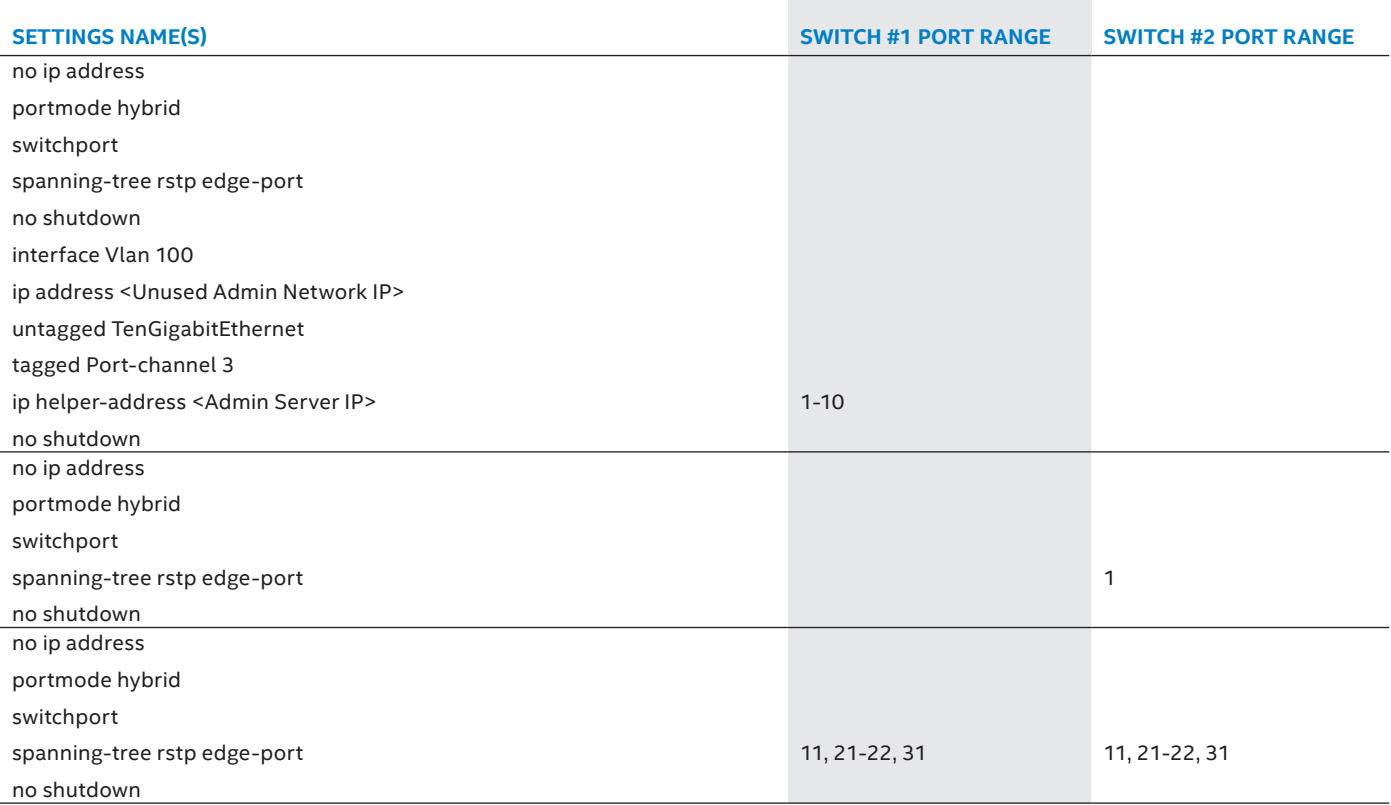

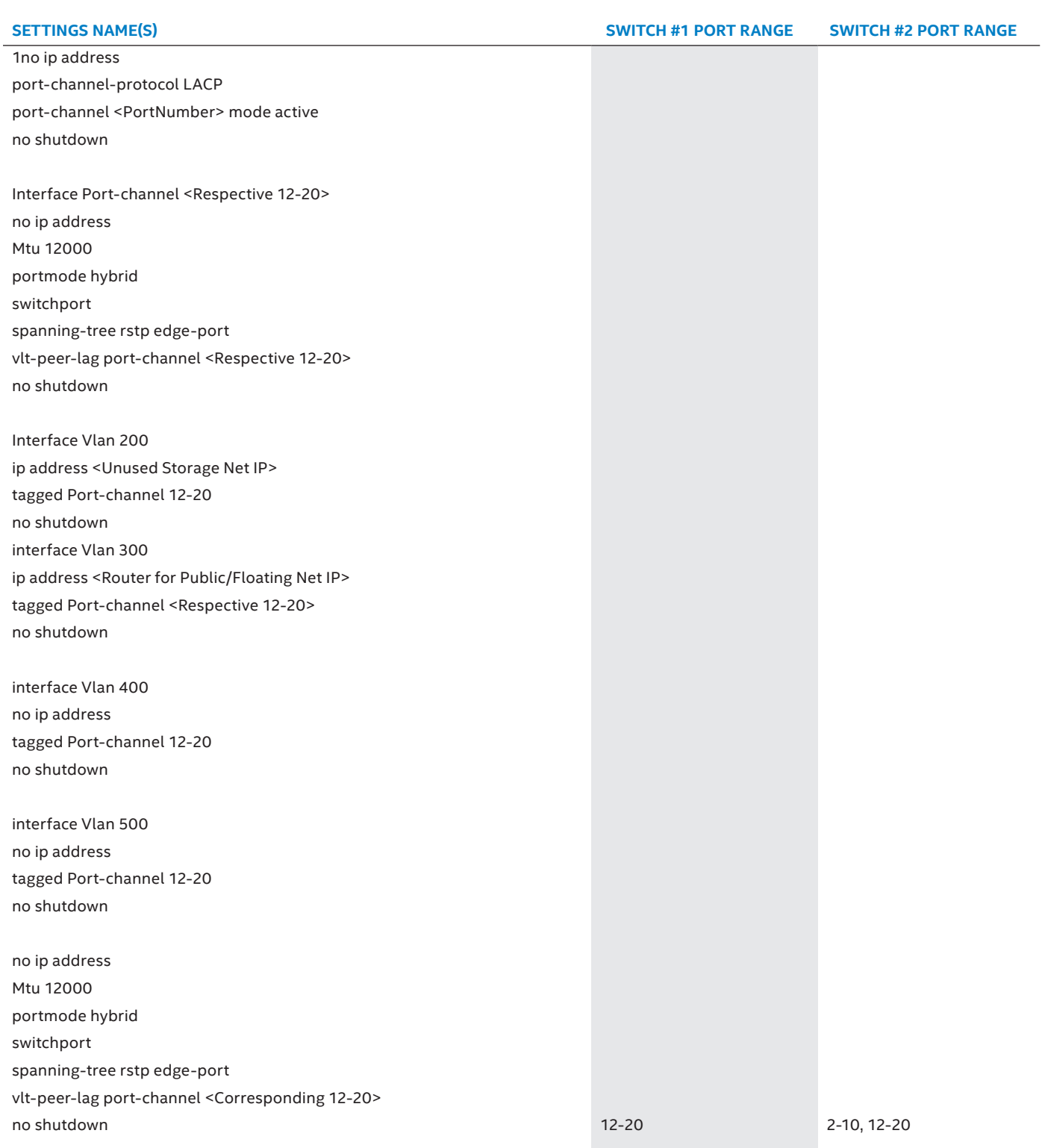

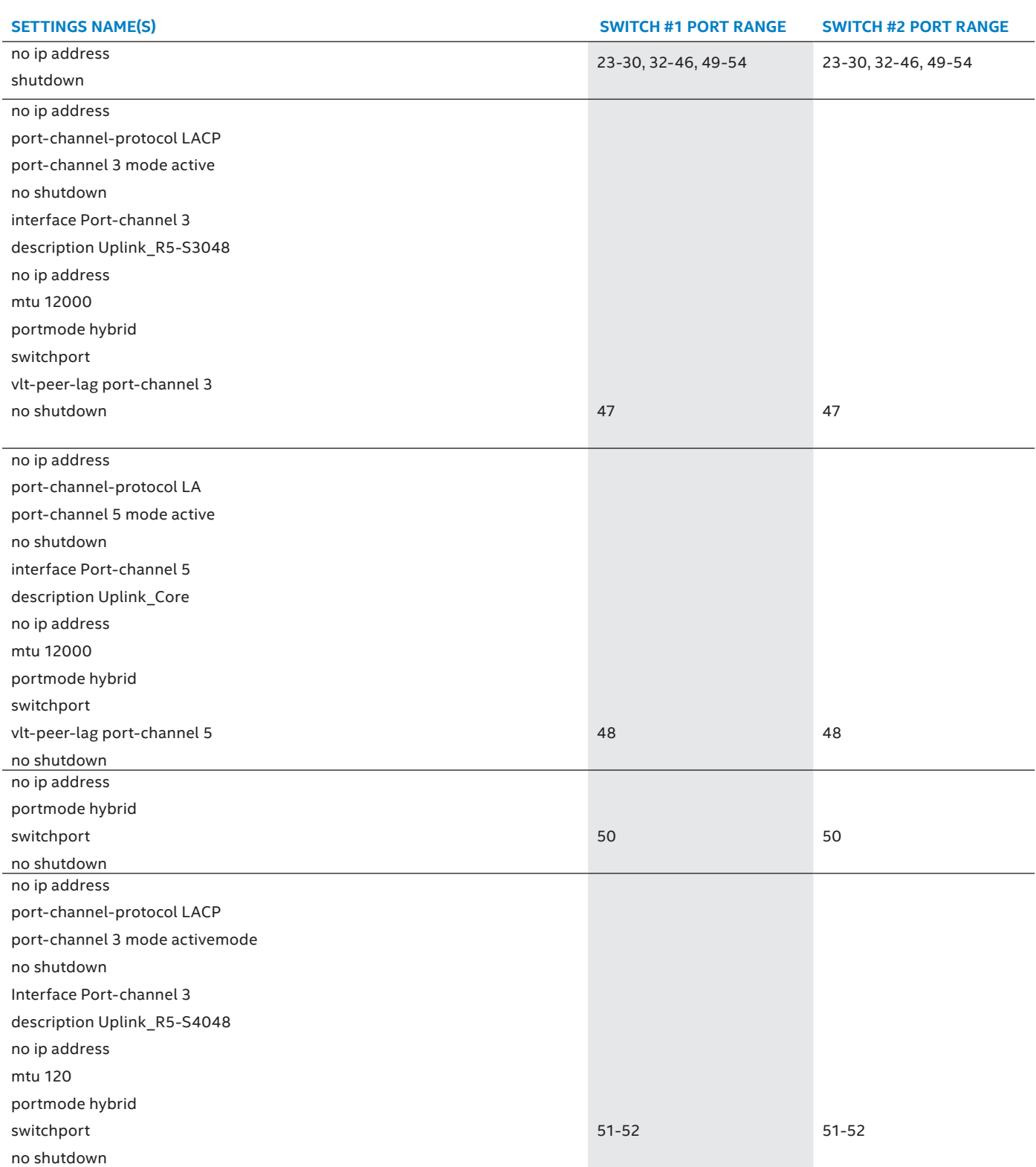

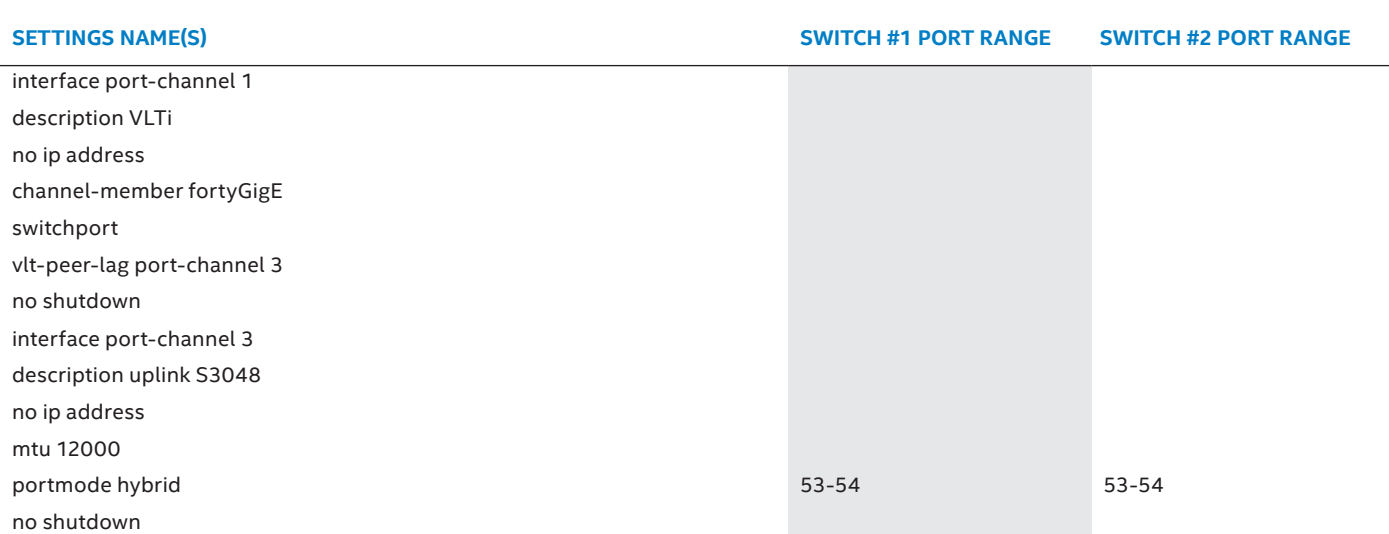

## **Bill of Materials—Dell Networking S3048-ON Switch**

For reference, the per-port configuration of this switch follows:

## **DELL NETWORKING S3048-ON**

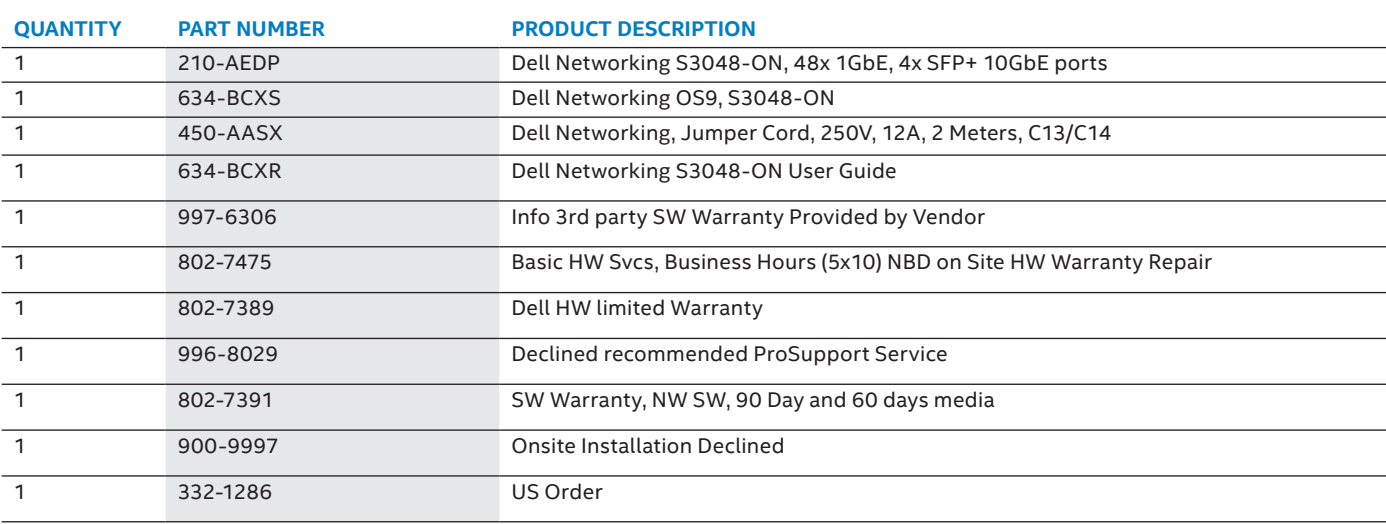

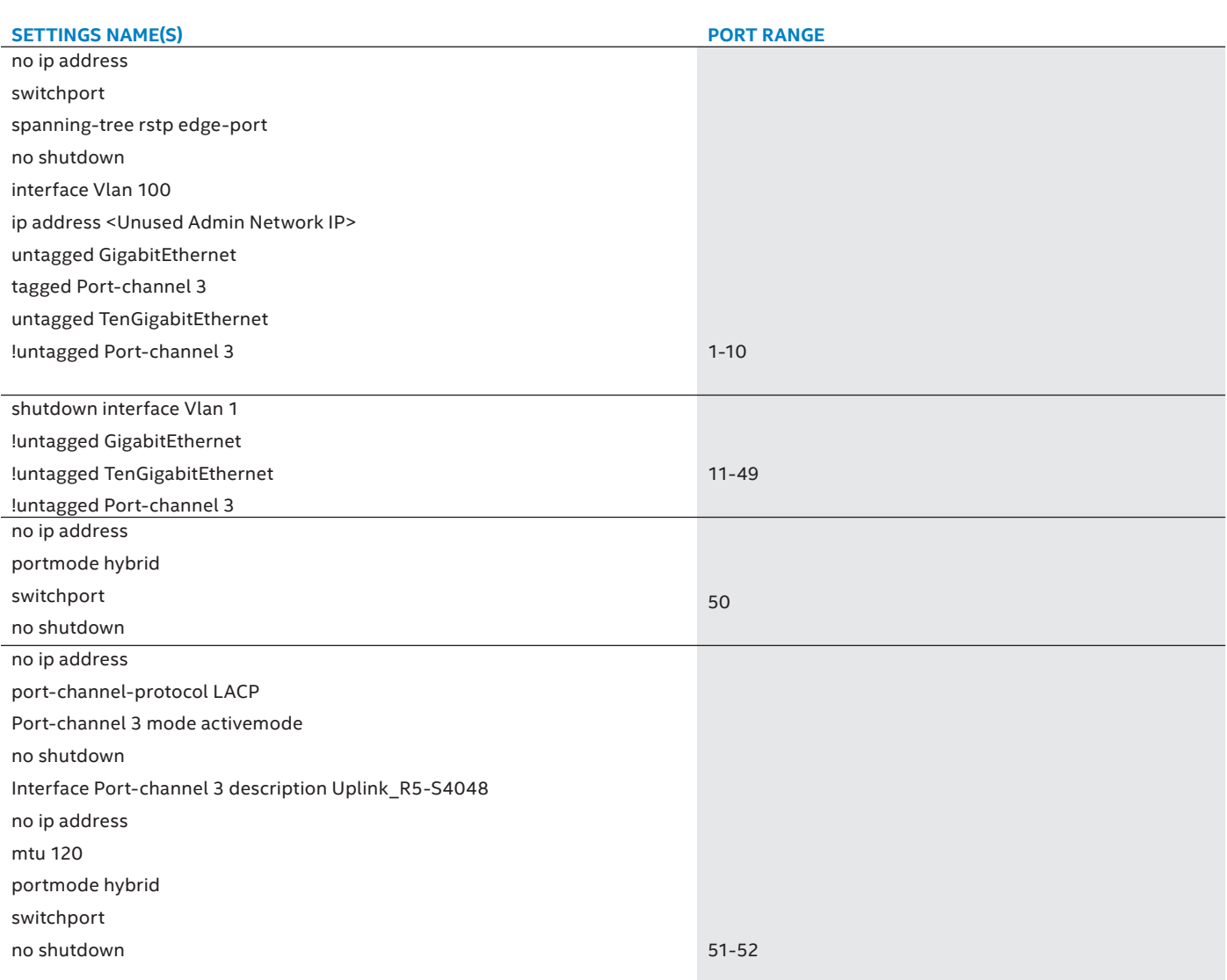

#### <span id="page-21-0"></span>**Bill of Materials—Dell Networking Cables**

Quantities shown are per system; order a set of these for each system.

#### **DELL NETWORKING CABLES (PER DELL POWEREDGE SYSTEM)**

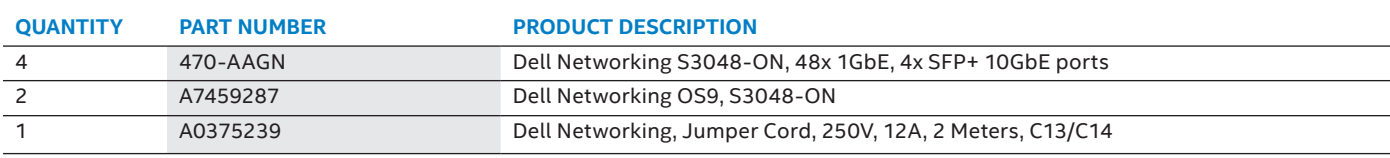

## **Computing Platform**

The computing hardware listed should be used as initial guidance only as it represents what was tested. Additional configurations are possible and will likely be required as each customer's environment and use case are unique. Common parameters that could differ include:

**Processors**—Higher frequencies and core counts may improve performance while lower voltage/TDP processors can improve power efficiency.

**Local Storage**—Disk capacity, drive technology and spindle speed can be matched to budget and performance requirements as necessary.

**Memory**—Depending on the usage of various services, more or less memory may be necessary on various nodes according to their role.

## **Bill of Materials—Solution Admin Hosts (Administration Server)**

Quantities shown are for the single Administration Server required. Select one of the following models, with Dell PowerEdge R630 as the preferred choice or one of the alternatives.

### **DELL POWEREDGE R630 SERVER (PREFERRED)**

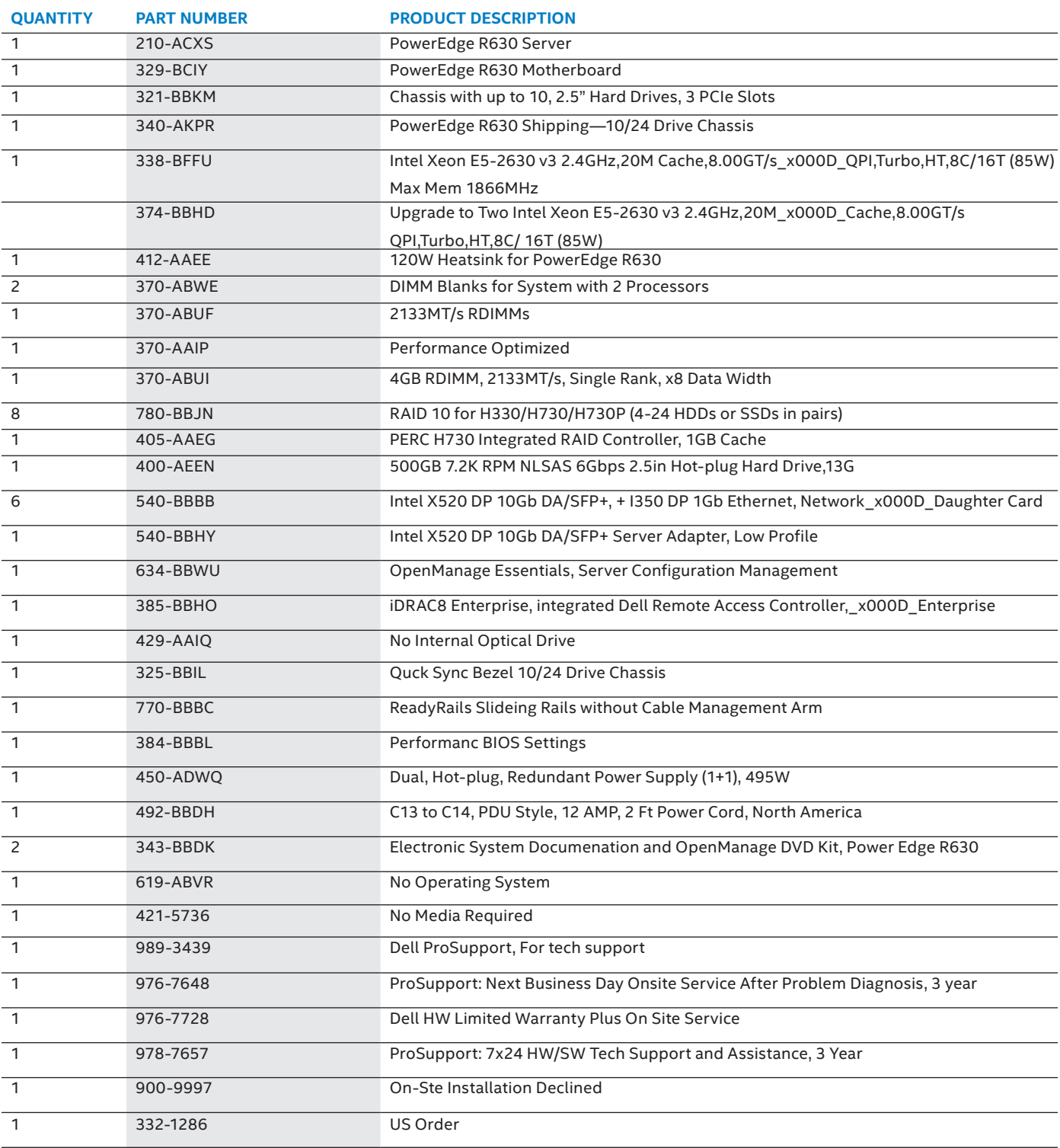

## **DELL POWEREDGE R430 SERVER (ALTERNATE CHOICE)**

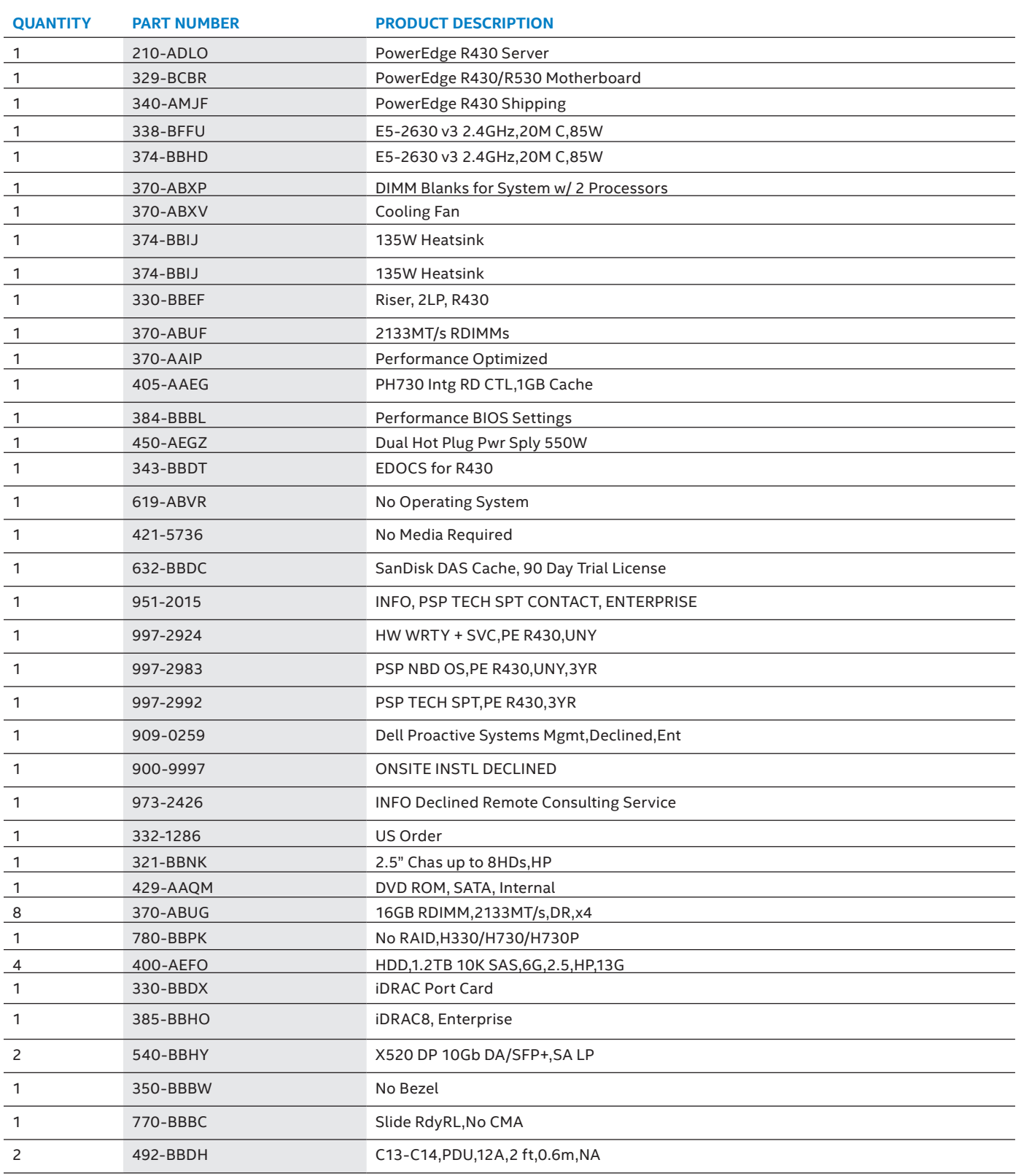

## **DELL POWEREDGE R730 SERVER (ALTERNATE CHOICE)**

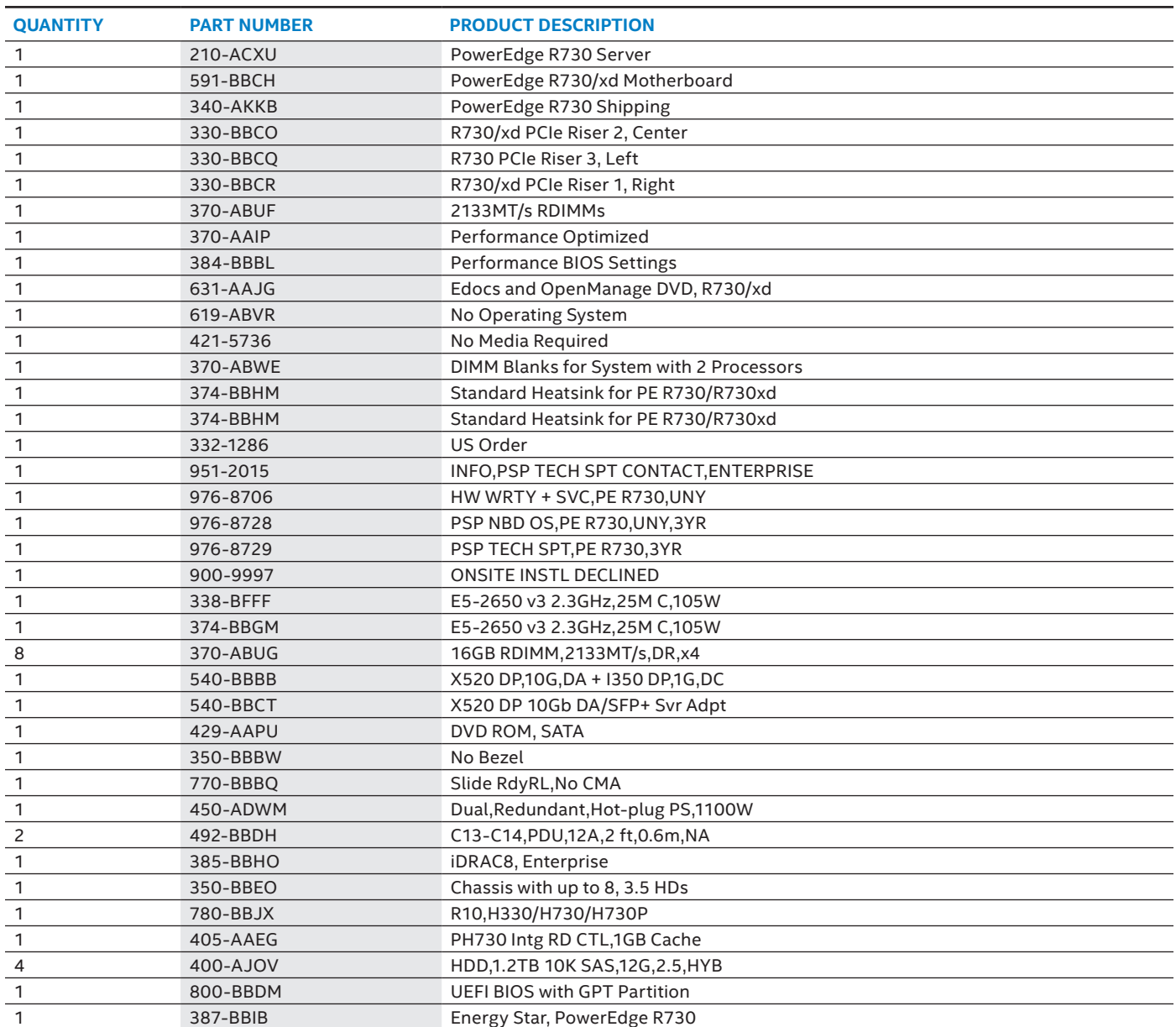

## **Bill of Materials—Control Node**

Quantities shown are for a single Control Node, but three are required as documented in this reference architecture. Select one of the following models, with Dell PowerEdge R630 as the preferred choice or one of the alternatives.

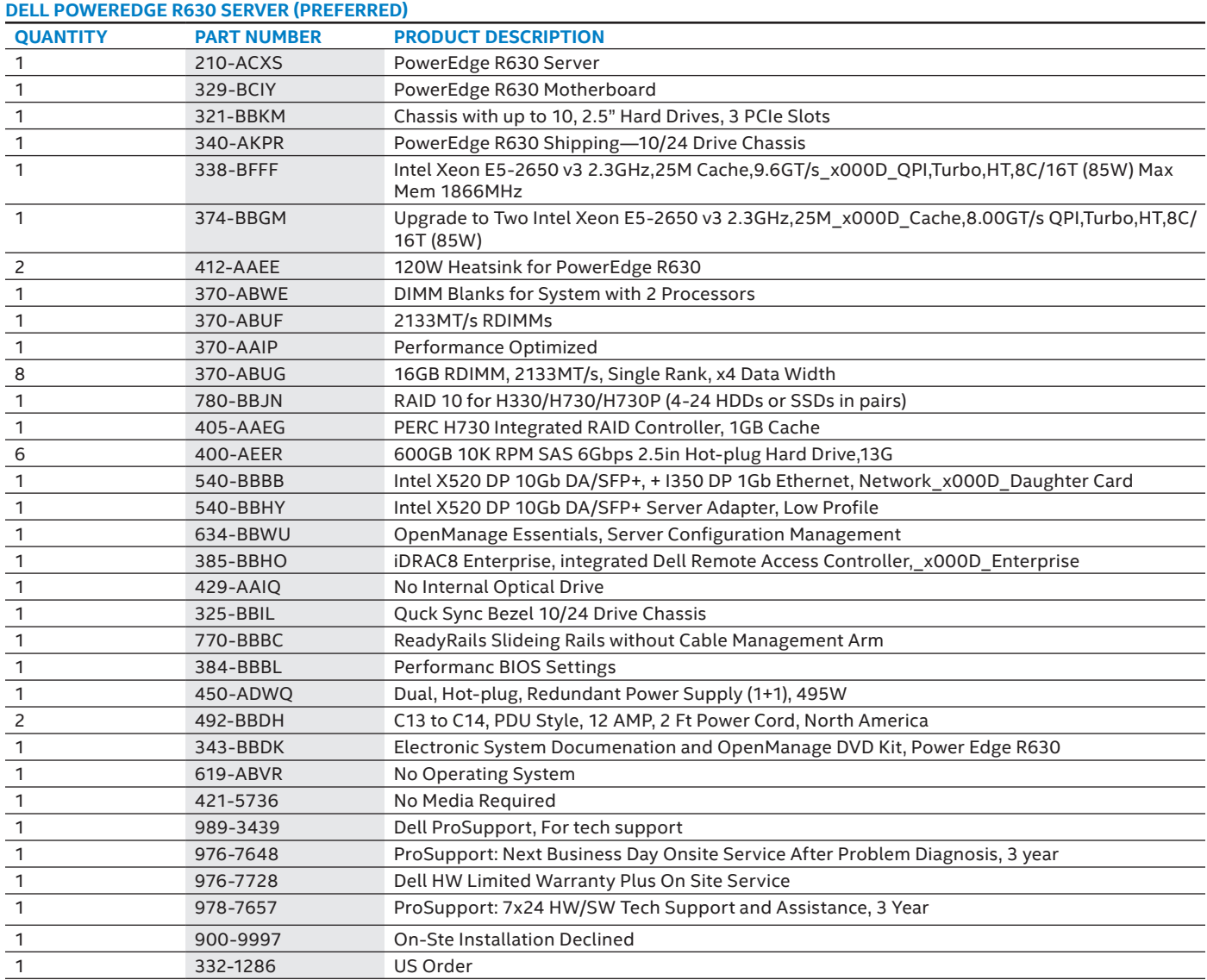

## **Bill of Materials—Compute Node**

Quantities shown are for a single Compute Node, but three are required as documented in this reference architecture. Select one of the following models, with Dell PowerEdge R630 as the preferred choice or one of the alternatives.

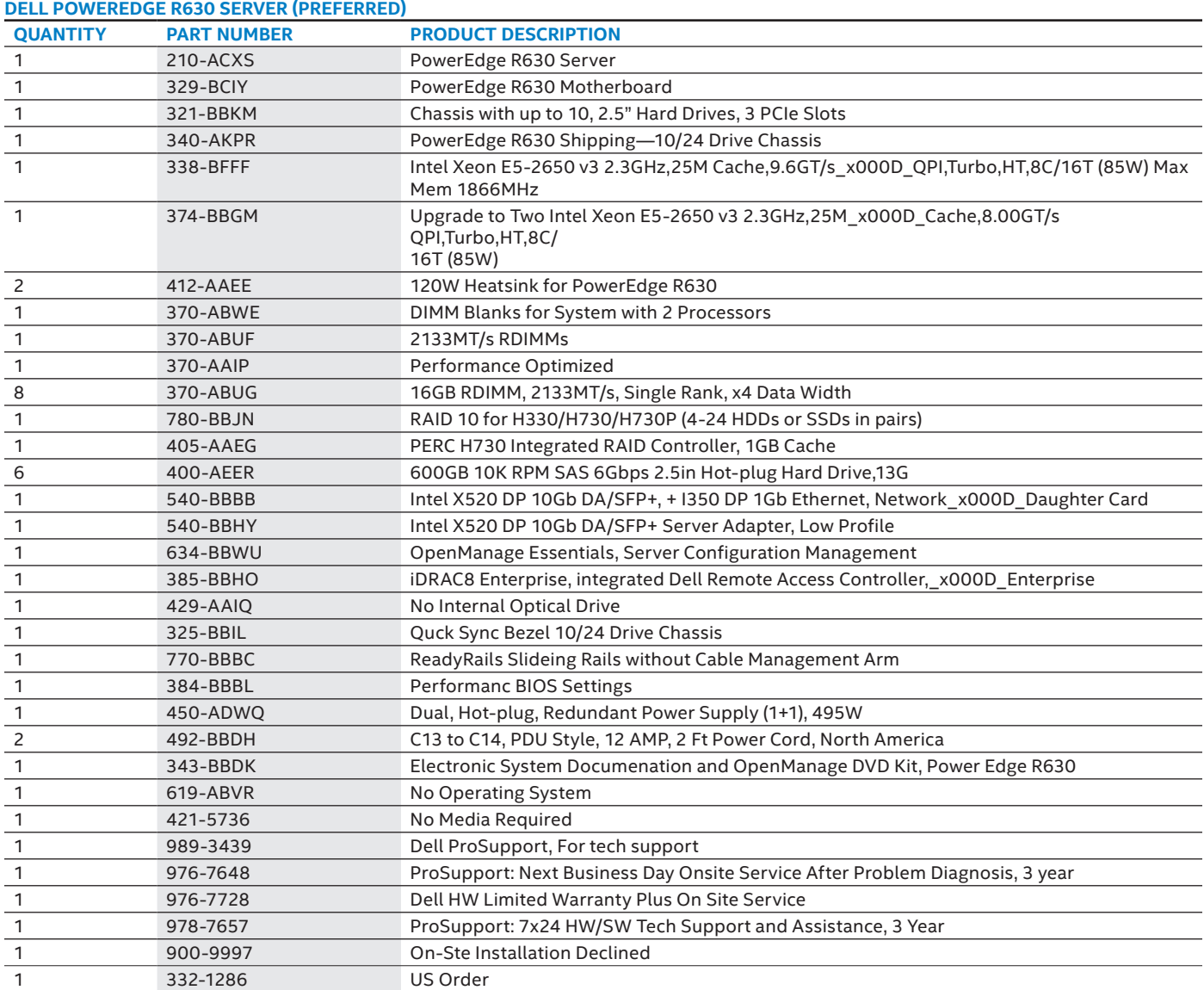

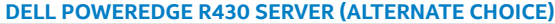

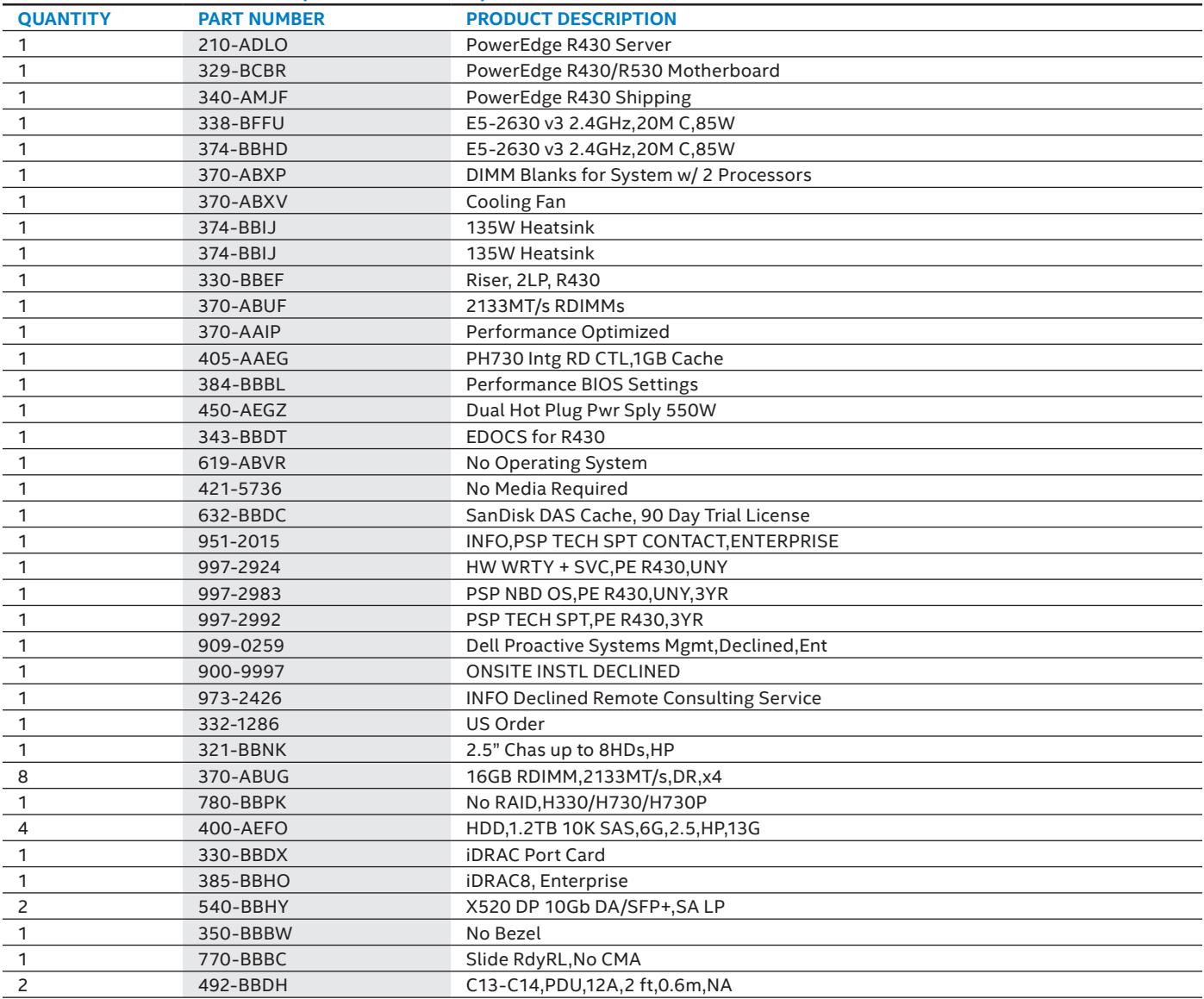

## **DELL POWEREDGE R730 SERVER (ALTERNATE CHOICE)**

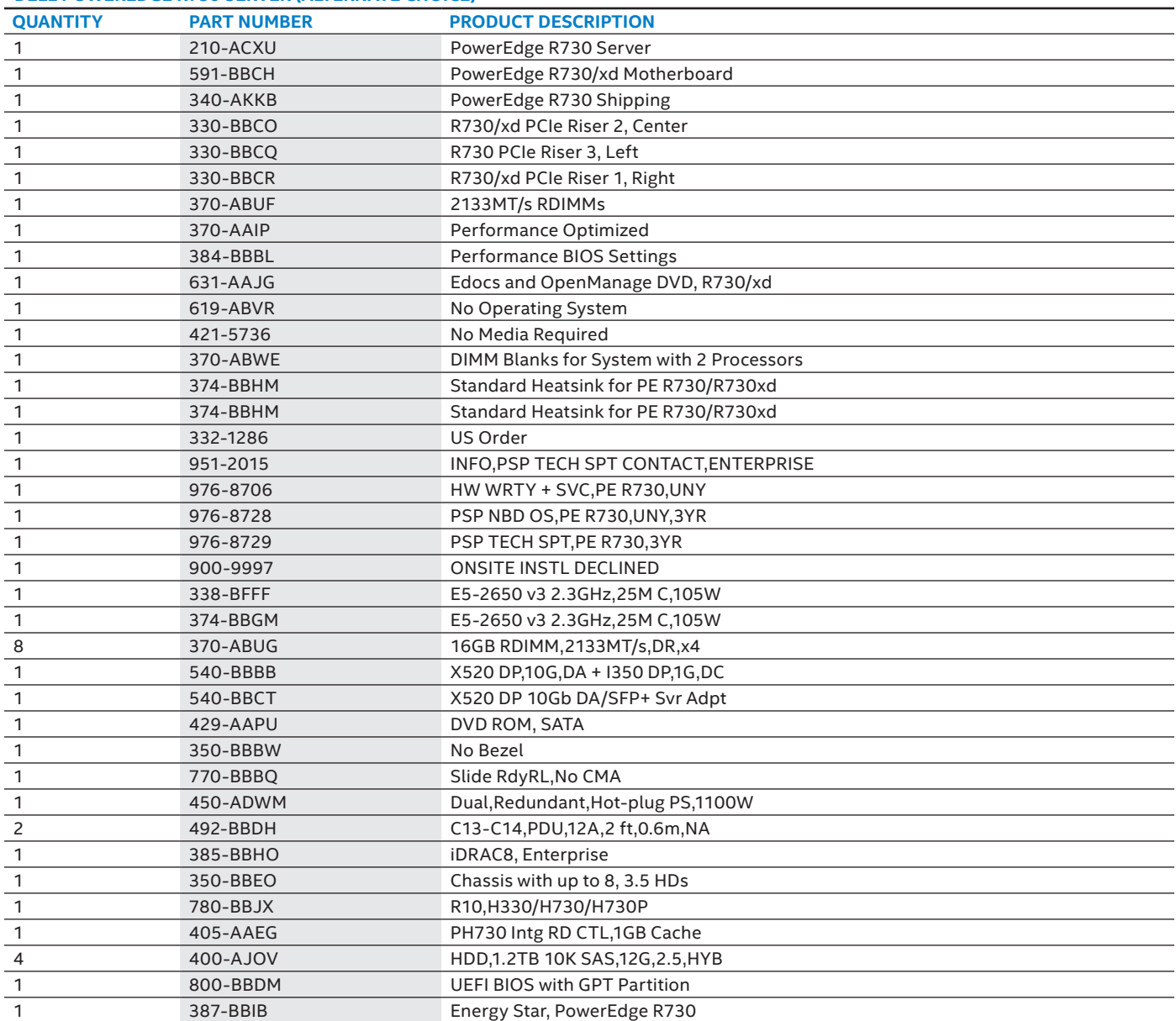

## **Bill of Materials—Storage Node**

Quantities shown are for a single Storage Node, but three are required as documented in this reference architecture.

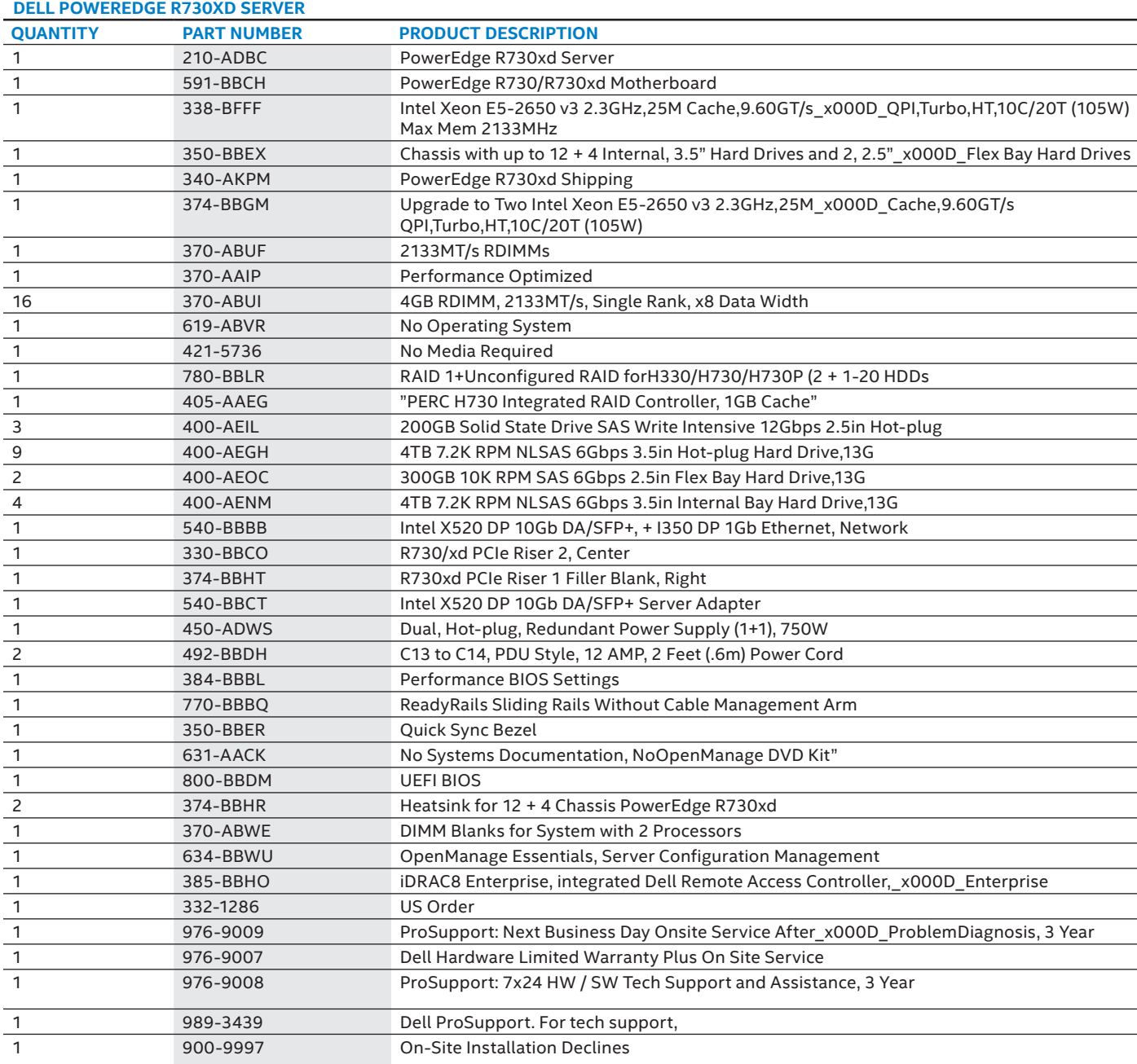

#### <span id="page-30-0"></span>**Software**

## **Bill of Materials—Software**

Quantities shown cover the documented configuration (one Administration Server, three Control Nodes, three Compute Nodes, three Storage Nodes). See Notes below for guidelines on what adjustments are needed to scale beyond this initial configuration.

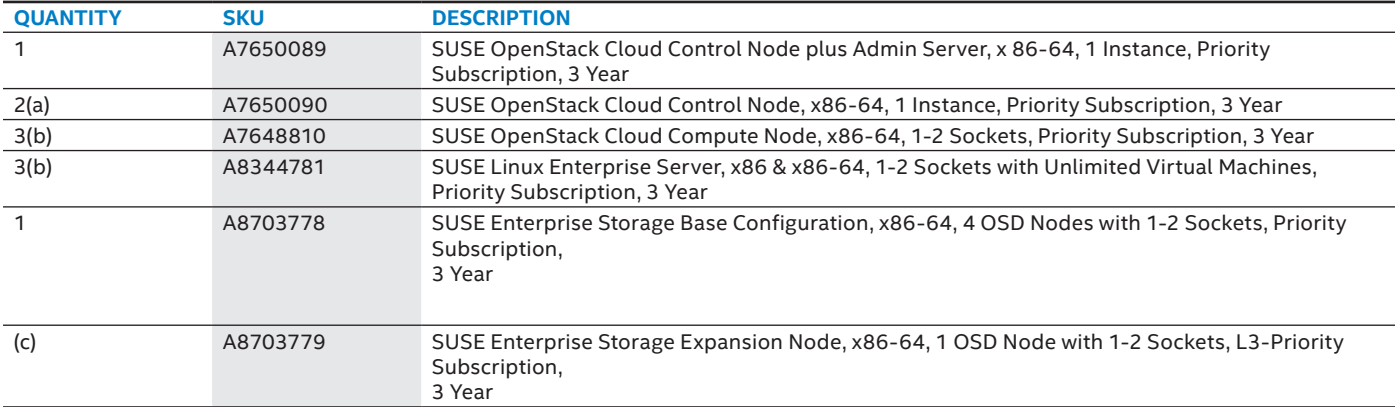

**Note:** Possible quantity adjustments:

(a) *Increase quantity, if needed, for each additional Control Node, beyond the total of three cited.*

(b) *Increase quantity, if needed, for each additional Compute Node, beyond the total of three cited.*

(c) *Incrementally increase quantity, for each Storage Node beyond the first four allowed in SUSE Enterprise Storage Base.*

**Cloud Computing White Paper: SUSE® OpenStack Cloud Reference Architecture with Dell Hardware**

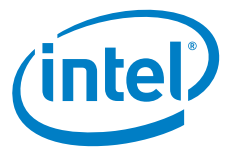

#### **Disclaimers**

INFORMATION IN THIS DOCUMENT IS PROVIDED IN CONNECTION WITH INTEL® PRODUCTS. NO LICENSE, EXPRESS OR IMPLIED, BY ESTOPPEL OR OTHERWISE, TO ANY INTELLECTUAL PROPERTY RIGHTS IS GRANTED BY THIS DOCUMENT. EXCEPT AS PROVIDED IN INTEL'S TERMS AND CONDITIONS OF SALE FOR SUCH PRODUCTS, INTEL ASSUMES NO LIABILITY WHATSOEVER, AND INTEL DISCLAIMS ANY EXPRESS OR IMPLIED WARRANTY, RELATING TO SALE AND/OR USE OF INTEL PRODUCTS INCLUDING LIABILITY OR WARRANTIES RELATING TO FITNESS FOR A PARTICULAR PURPOSE, MERCHANTABILITY, OR INFRINGEMENT OF ANY PATENT,

COPYRIGHT OR OTHER INTELLECTUAL PROPERTY RIGHT. UNLESS OTHERWISE AGREED IN WRITING BY INTEL, THE INTEL PRODUCTS ARE NOT DESIGNED NOR INTENDED FOR ANY APPLICATION IN WHICH THE FAILURE OF THE INTEL PRODUCT COULD CREATE A SITUATION WHERE PERSONAL INJURY OR DEATH MAY OCCUR.

Intel may make changes to specifications and product descriptions at any time, without notice. Designers must not rely on the absence or characteristics of any features or instructions marked "reserved" or<br>"undefined." Int without notice. Do not finalize a design with this information.

The products described in this document may contain design defects or errors known as errata which may cause the product to deviate from published specifications. Current characterized errata are available<br>on request. Cont

 Copyright © 2016 Intel Corporation. All rights reserved. Intel and the Intel logo are trademarks of Intel Corporation in the U.S. and/or other countries. © 2016 SUSE LLC. All rights reserved. SUSE and the SUSE logo are registered trademarks, and SUSE Studio is a trademark of SUSE LLC in the United States and other countries. All third-party trademarks are the property of their respective owners.

\*Other names and brands may be claimed as the property of others. Printed in USA 0316/HDW/MMcQ/PDF Please Recycle